# **PROPERTY TALASH**

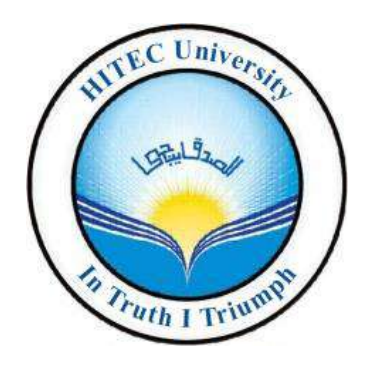

## **Project/Thesis ID. 2023: 111**

## **Session: BSc. Spring 2023**

**Project Supervisor: M. Nouman Noor**

**Submitted By**

**Aena Qadeer**

**Zain Shabbir**

**Computer Science**

**HITEC University Taxila**

## <span id="page-1-0"></span>**Certification**

 $\ddot{\phantom{0}}$ 

This is to certify that **Aena Qadeer**, **19-CS-005** and **Zain Shabbir**, **19-CS-091** have successfully completed the final project **Property Talash,** at the **HITEC University**, to fulfill the partial requirement of the degree **BSCS.**

**Project Supervisor**

M. Nouman Noor

Lecturer

Department of Computer Science, HITEC University Taxila

## **Project Title (Property Talash)**

Sustainable Development Goals

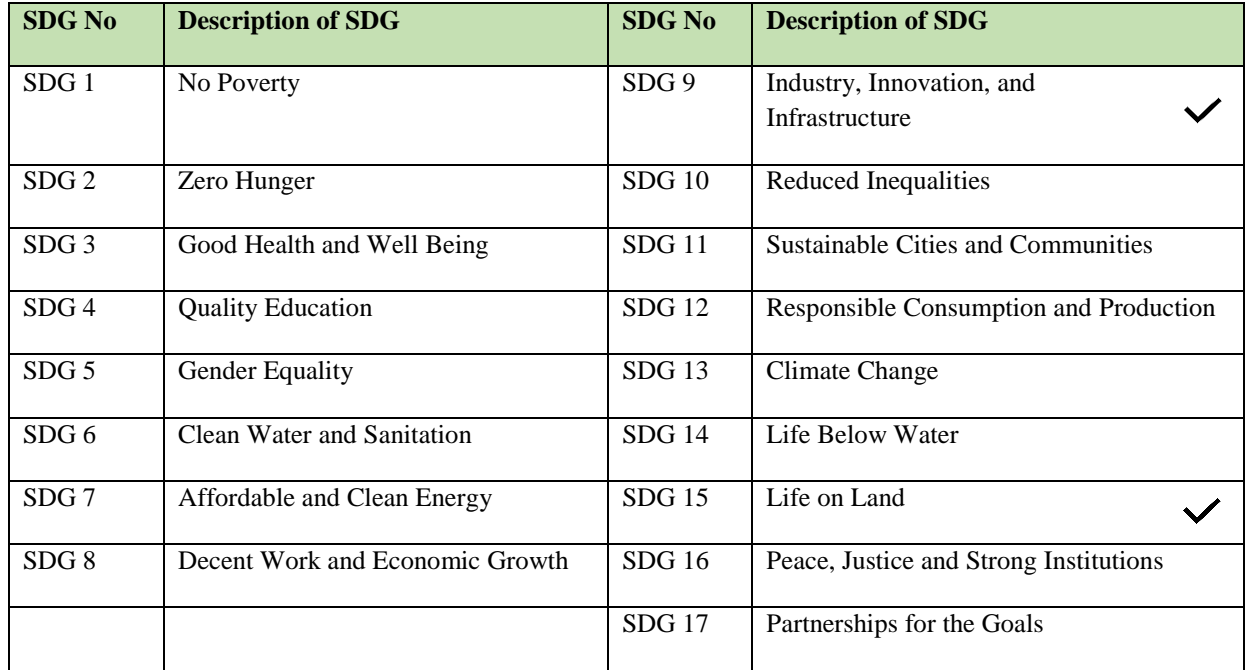

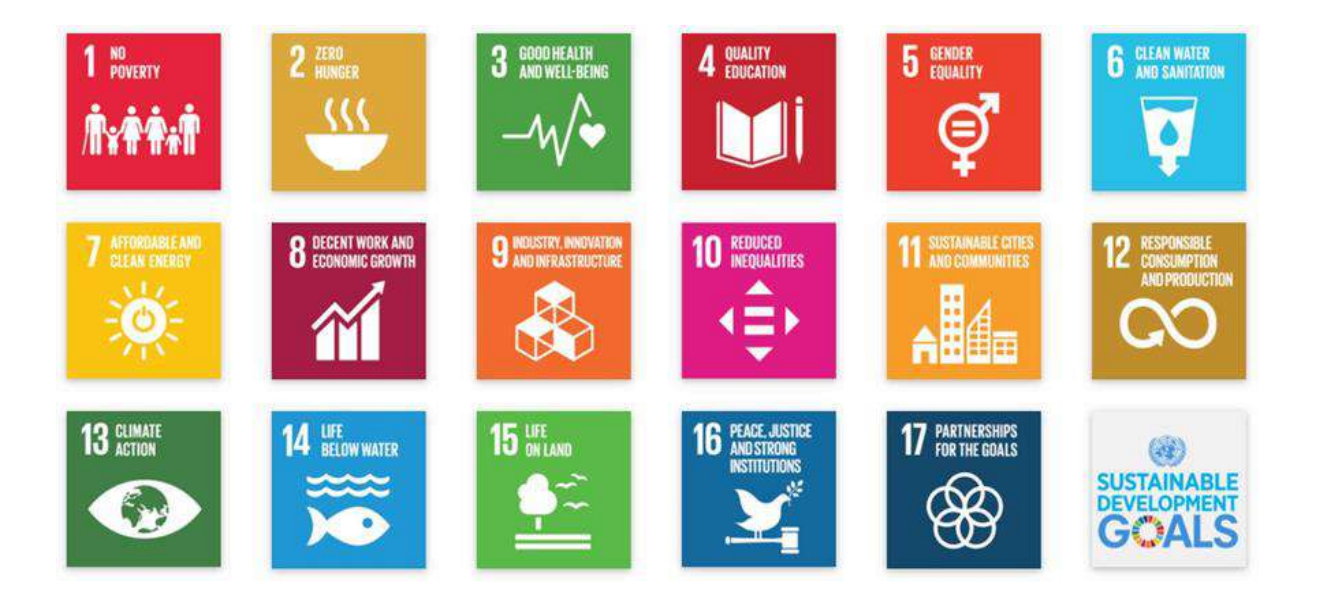

### Property Talash

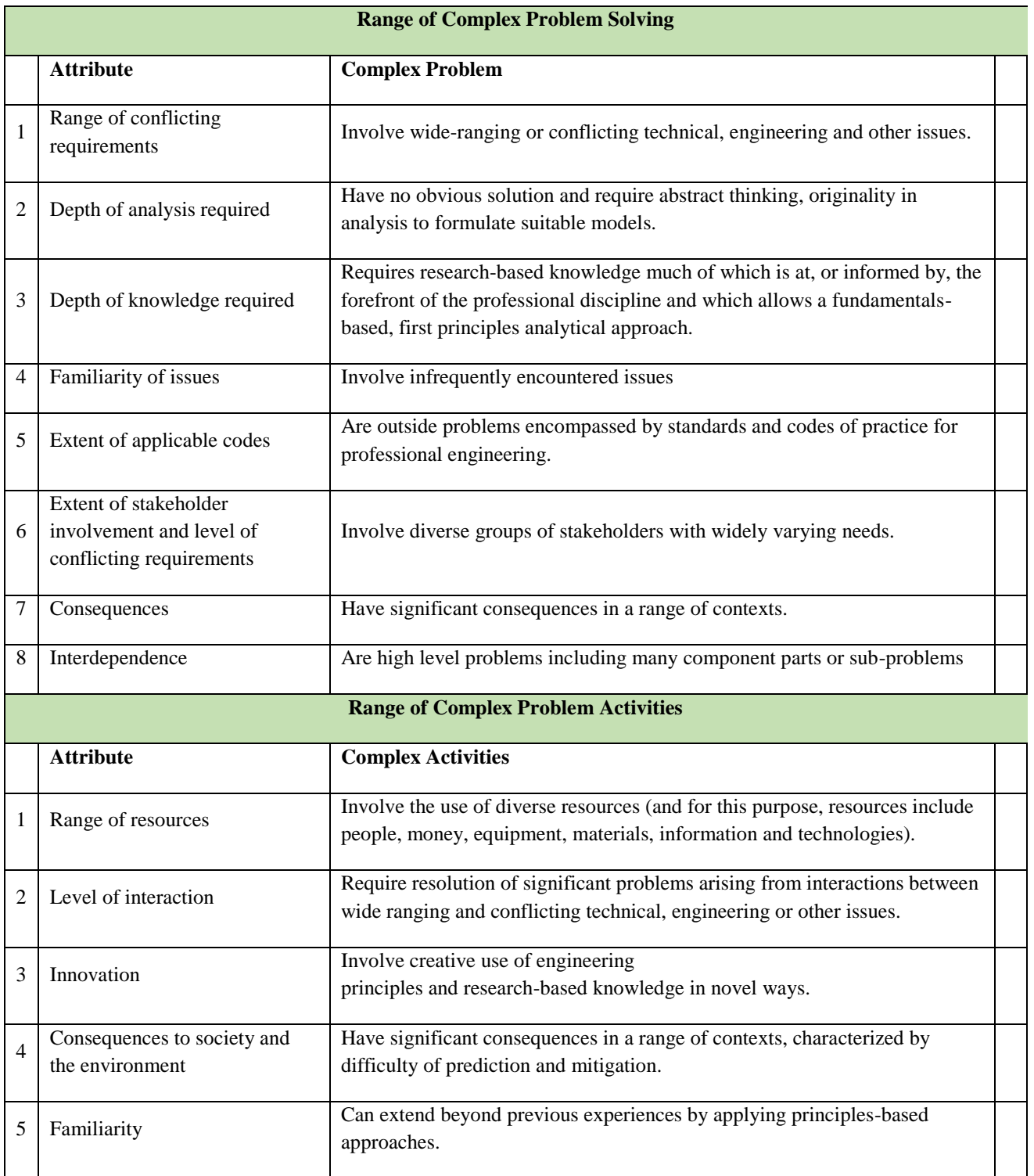

### <span id="page-4-0"></span>**Abstract**

Property Talash is a groundbreaking app built with Flutter that aims to tackle the prevalent issue of the absence of reliable property review platforms. In contrast to existing options, our app introduces a novel approach by giving the power to the locals, allowing them to express their genuine opinions on communities and culture. This unique feature enables users to gain valuable insights and make wellinformed decisions when searching for homes. One of the key advantages of Property Talash is its ability to streamline the process of accessing property advice from experienced through community. Users can easily connect with these professionals to seek guidance and expert recommendations regarding the properties available in their desired area. This direct interaction ensures that users receive accurate and personalized information, enhancing their overall property hunting experience. Moreover, our app provides a comprehensive platform for exploring community reviews. Users can delve into detailed feedback and impressions shared by individuals who are intimately familiar with the locality. This valuable information sheds light on various aspects such as amenities, safety, convenience, and the overall quality of life in different neighborhoods. By leveraging these reviews, users can assess and compare different homes to find the one that best aligns with their specific needs and preferences. The convenience and reliability offered by Property Talash make it a go-to solution for property seekers. With a user-friendly interface and intuitive features, our app simplifies the process of finding the ideal home. By combining the expertise of local dealers and the genuine insights of community reviews, Property Talash revolutionizes the way people make decisions about properties, making it an essential tool in the real estate market.

## <span id="page-5-0"></span>**Undertaking**

I certify that the project **PROPERTY TALASH** is our own work. The work has not, in whole or in part, been presented elsewhere for assessment. Where material has been used from other sources it has been properly acknowledged/ referred.

Aena Qadeer

19-CS-005

Zain Shabbir

19-CS-091

## <span id="page-6-0"></span>**Acknowledgement**

We would also like to thank **M. Nouman Noor** from **HITEC University Taxila** for his help and guidance throughout this project. He has been a constant source of guidance throughout the course of this project.

We are also thankful to our friends and families whose silent support led us to complete our project.

## **Table of contents**

## **Contents**

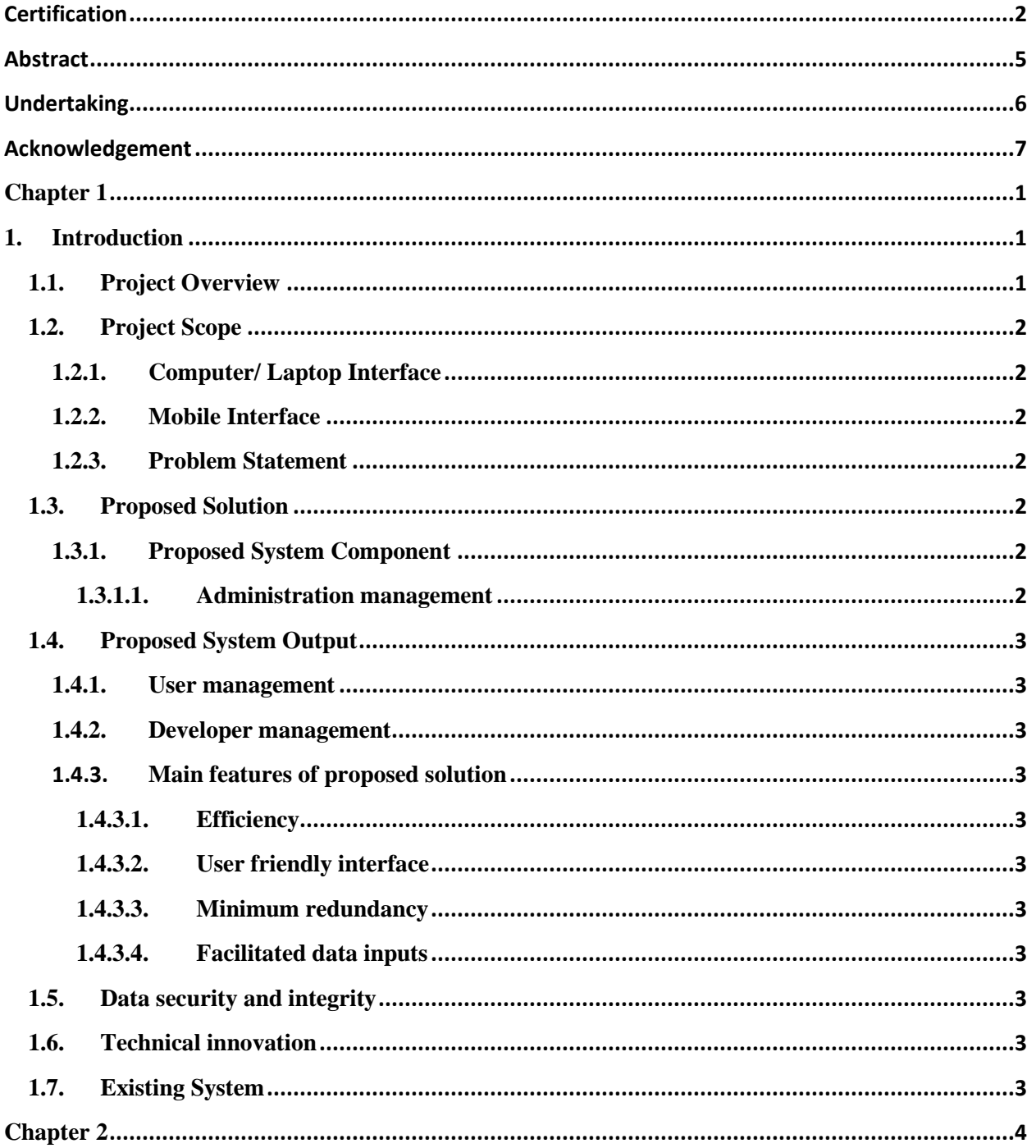

### **Property Talash**

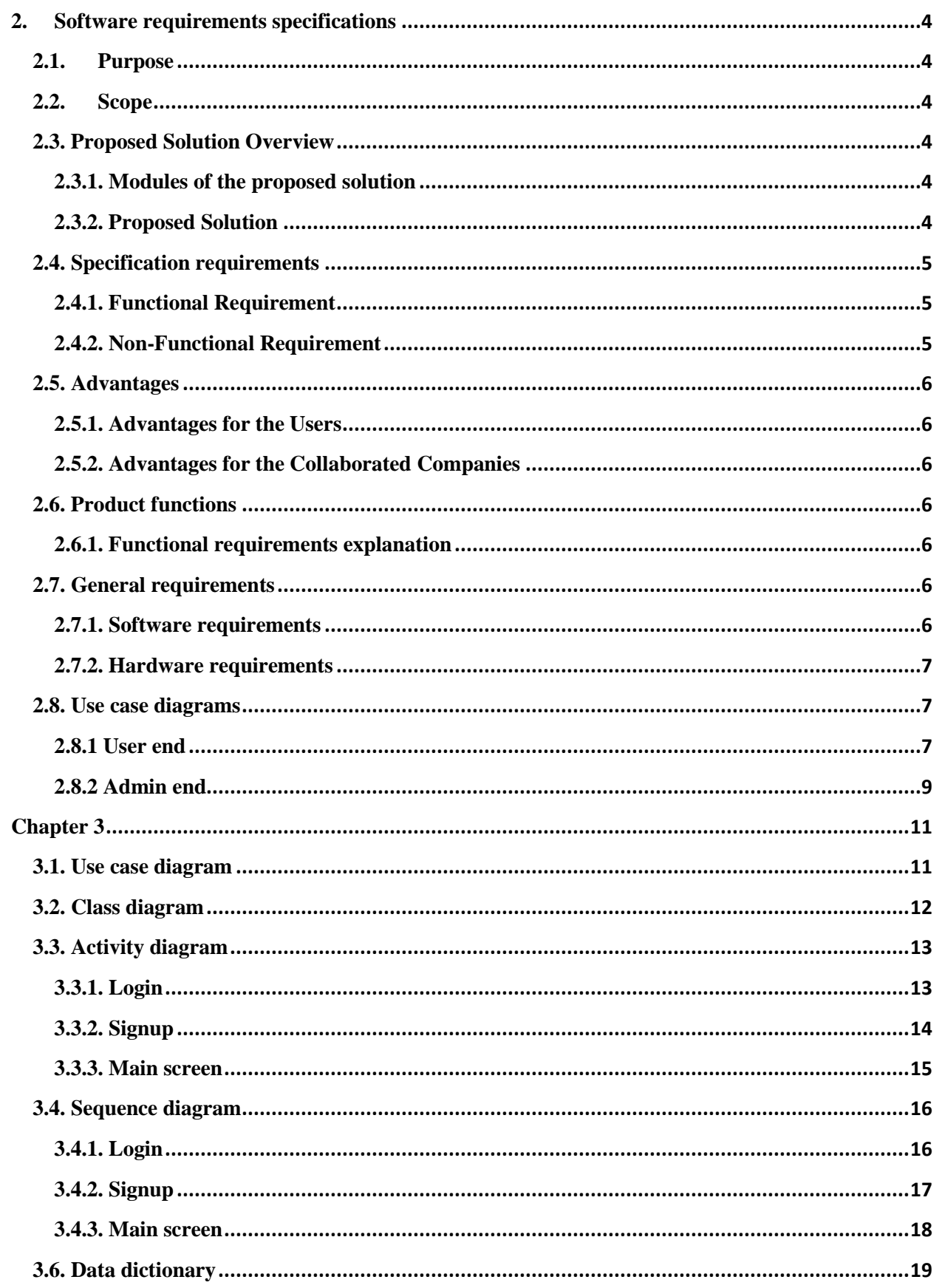

### **Property Talash**

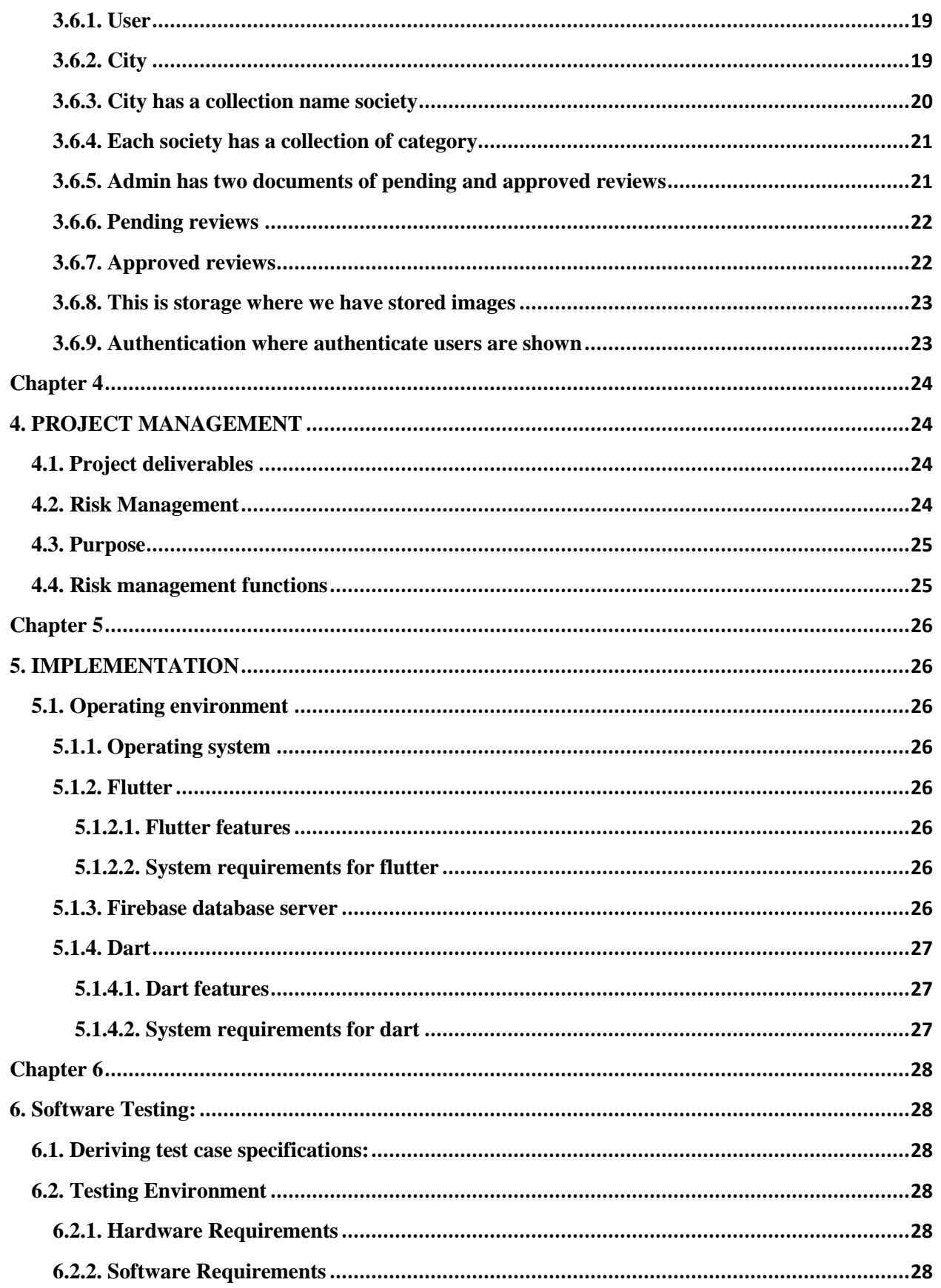

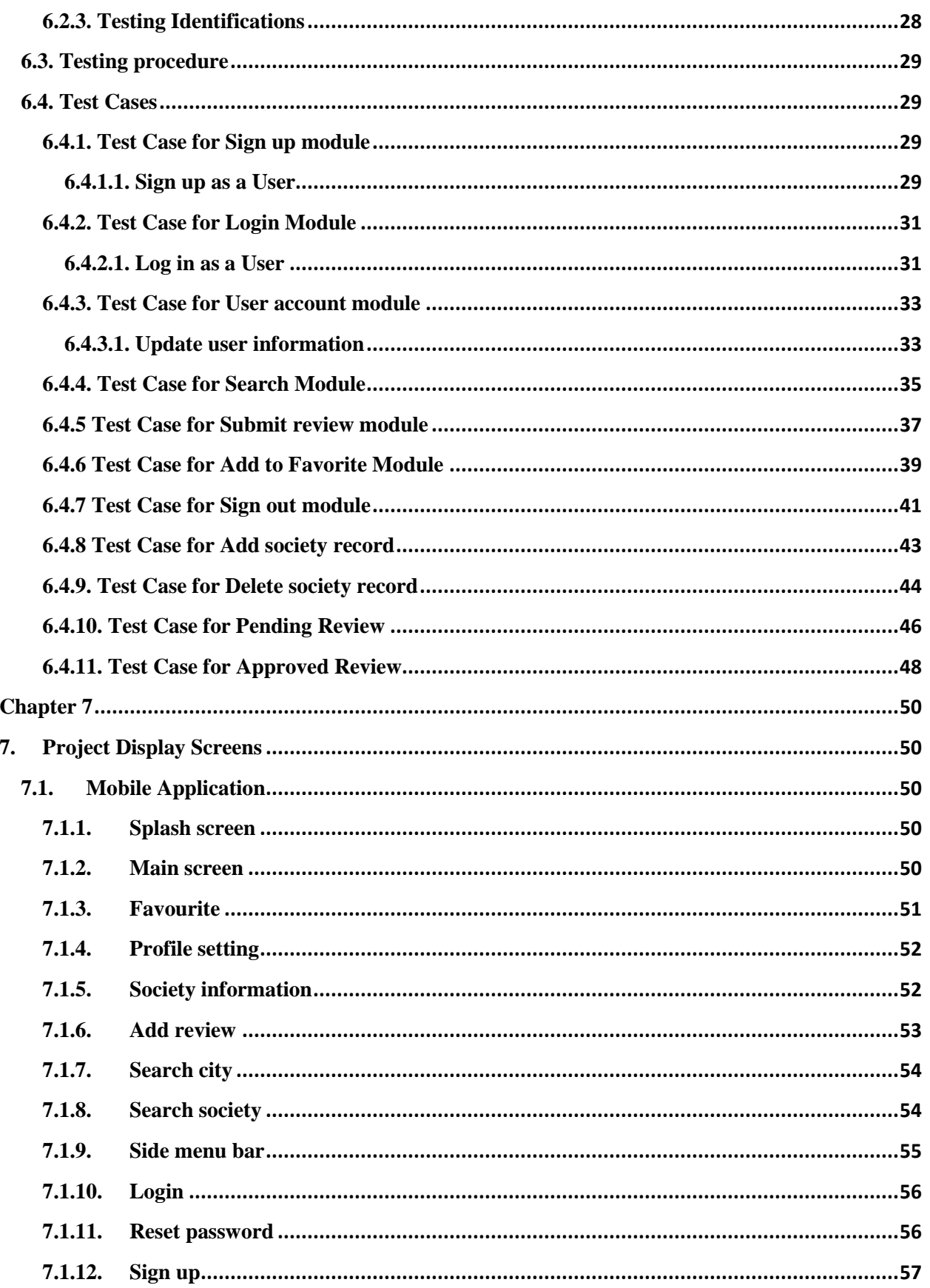

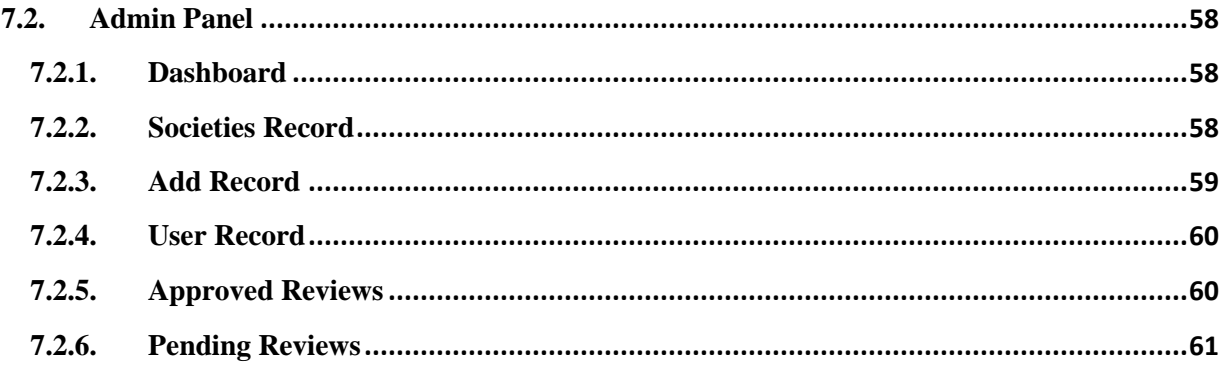

## **List of Figures**

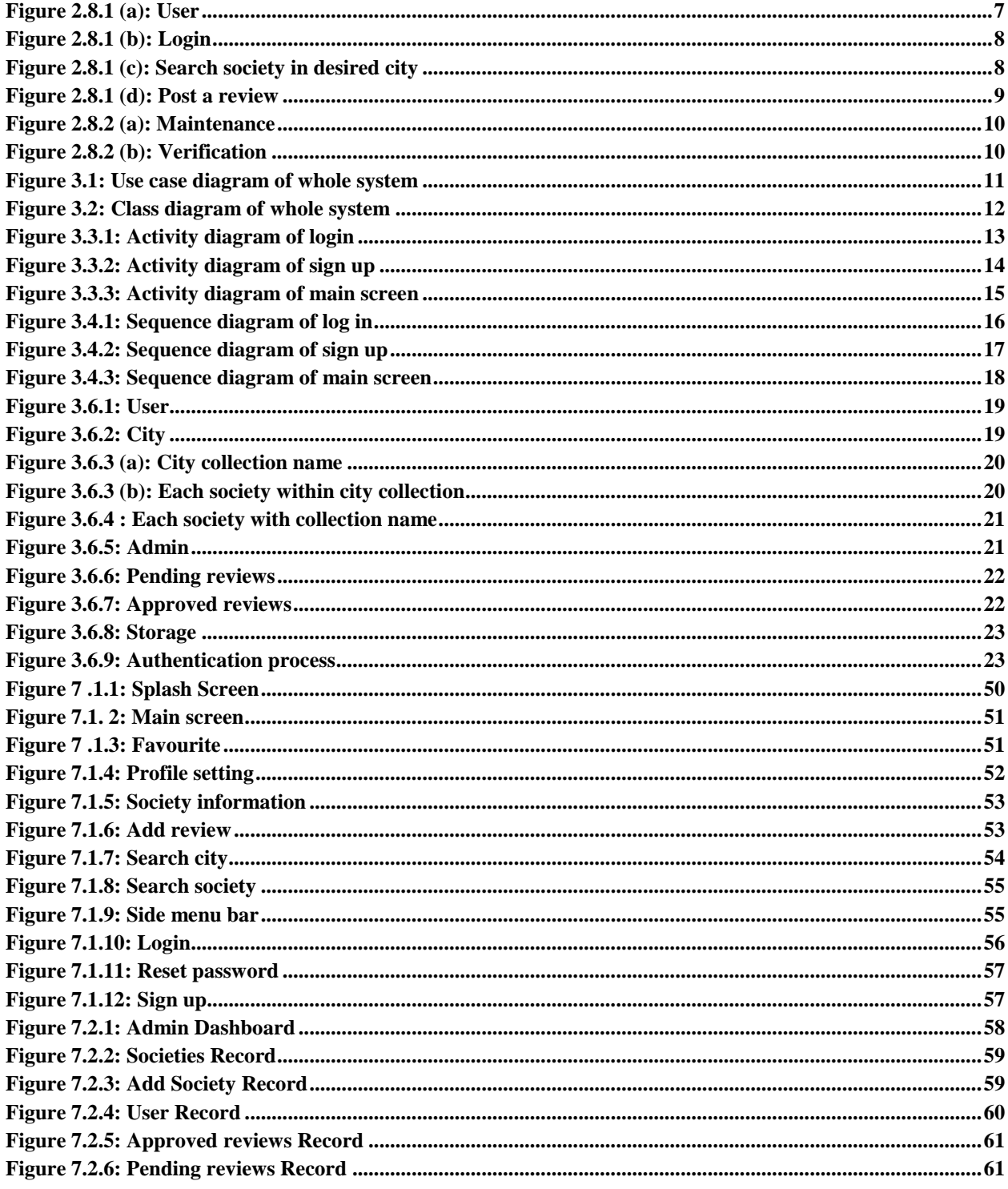

## List of tables

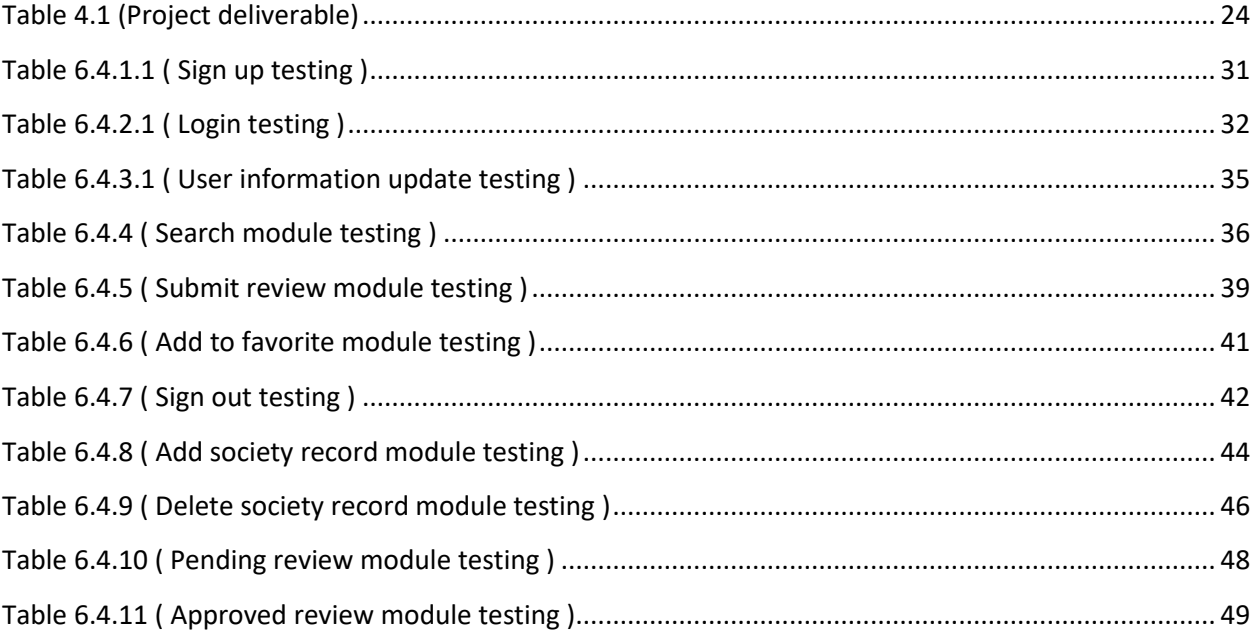

## <span id="page-14-0"></span> **Chapter 1**

#### <span id="page-14-1"></span>**1. Introduction**

Property Talash is a Flutter-based app for reviewing properties. According to our research, there isn't a platform that provides real reviews of properties. We made the decision to provide this platform to the entire public as a result. Only locals will express thoughts about their community or culture. Our endeavor has to do with property. Property dealers must now be contacted in order to advise people about the properties in the area with better facilities. Our app allows users to explore reviews of the communities they are interested in and decide which Property best meets their needs. Thus, this process will be streamlined and made easier by our app.

Our problem is special or important in certain respects because there isn't a legitimate property platform that delivers a review like this one. One has a choice.

#### **1.1. Project Overview**

<span id="page-14-2"></span>Our investigation indicates that there isn't a website that offers genuine reviews of properties. As a result, we decided to make this platform available to the whole public. Only residents will voice opinions on their neighborhood or culture.

The user of our application was able to post remarks regarding the location or society in question. The public benefits from it and we obtain real reviews in this way.

- User must have valid email, phone number and password to create their account and to Login.
- If user want to save his/her searched society, they can add them to their favorites.
- The user can search for their desired society by selecting their city and society name from the drop down menu in the search bar which shows them the society result or if they only select a city, all societies that are present in that city will be shown.
- The user can see verified reviews and rating of any society given by others that currently live in that society.
- If users want to give a review and rating, he/she must have to upload their CNIC/ Bill picture to verify their location before they give a review about any society and If the verification fails user will not allow giving a review.
- At the backend admin manage to authenticate user and also approve reviews given by authenticated user.

#### <span id="page-15-0"></span>**1.2. Project Scope**

The main purpose of Property Talash is to provide proper and authentic reviews about societies. The software product that we will be building is a Real Estate application, known as Property Talash. User has a chance to check a verified review about any society which will help them to choose which society is suitable according to their needs.

#### <span id="page-15-1"></span>**1.2.1. Computer/ Laptop Interface**

The user will able to access our website through his/her computer or laptop.

#### <span id="page-15-2"></span>**1.2.2. Mobile Interface**

The user will also able to access our website by using his/her Android Mobile phone's web browsers**.**

#### **1.2.3. Problem Statement**

<span id="page-15-3"></span>According to our research, there is no such platform that provides authentic reviews about any society, instead, people must conduct their own research into the reputation and available resources in their desired society.

#### <span id="page-15-4"></span>**1.3. Proposed Solution**

- First, we will authenticate the user by checking his/her live location or by uploading CNIC/ Bill. After checking the user, we allowed the user to write his comments about their respective place/society. This is how we get genuine reviews and public get benefit from it.
- The highest rated societies on the relevant city search will be suggested by a recommendation system. A profanity filter will be added to the system to examine sensor strings for offensive words.

#### <span id="page-15-5"></span>**1.3.1. Proposed System Component**

Some of the proposed system components are as follows.

#### <span id="page-15-6"></span>**1.3.1.1. Administration management**

The majority of system control is in the hands of ADMIN. The administrator will be in charge of checking and verifying user and review information in accordance with system specifications. The administrator will have full access to add user reviews, post reviews, and update reviews for new users. Admin can also keep checks on the user information for security purpose and he/she can manage the modifications according to the system and keep user update about it by managing notifications.

## **1.4. Proposed System Output**

<span id="page-16-0"></span>After our system is successfully finished, we will be able to work with many organizations, including zameen.com, grana.com, and other property brand organizations that require our project type application for their business. We ought to enable user account creation, reviews of their gas or electricity bills, and the ability to look up and publish reviews of other societies in accordance with requirements.

### <span id="page-16-1"></span>**1.4.1. User management**

The user will be able to get access to our system by using any browser. He/she can create an account and see reviews about societies. The necessary information regarding user will be maintained and recorded by our system.

### <span id="page-16-2"></span>**1.4.2. Developer management**

Developer will be able to deploy the system on web browser. He/she can update and modify the system in future. The information about developer will be maintained here.

#### <span id="page-16-3"></span>**1.4.3. Main features of proposed solution**

#### <span id="page-16-4"></span>**1.4.3.1. Efficiency**

The system is more efficient since it responds to the user quickly and uses fewest resources possible.

#### **1.4.3.2. User friendly interface**

<span id="page-16-5"></span>The system's user interface is straightforward but attractive. The user can simply grasp it.

### **1.4.3.3. Minimum redundancy**

<span id="page-16-6"></span>All data will be stored in different tables having minimum chances of redundancy.

### **1.4.3.4. Facilitated data inputs**

<span id="page-16-7"></span>Simple interfaces will be provided to the user to interact with the system

### **1.5. Data security and integrity**

<span id="page-16-8"></span>The database for the application will be cloud-based because it offers the highest level of data protection and is very user-friendly.

## <span id="page-16-9"></span>**1.6. Technical innovation**

A user can register on our system by entering his credentials. Immediately following his registration, this app will reply to him.

## **1.7. Existing System**

<span id="page-16-10"></span>All current systems have a tonne of features, but in this system we give users a good platform to post reviews of societies they have already visited, and on this platform admin-approved reviews are displayed so users can learn more about the desired society. This is a better way for users to gather information and make her own decisions.

## **Chapter 2**

## <span id="page-17-1"></span><span id="page-17-0"></span>**2. Software requirements specifications**

## <span id="page-17-2"></span>**2.1. Purpose**

A document that outlines the characteristics of a project, piece of software, or application is known as a software requirements specification (SRS). Simply said, an SRS document is a project documentation that must be created before a project or application is started. It helps to get a brief description about the product the manufactured product. The targeted audience is technical experts.

## <span id="page-17-3"></span>**2.2. Scope**

The software product that we will be building is a Real Estate application, known as Property Talash. User has a chance to check a verified review about any society which will help them to choose which society is suitable according to their needs.

## <span id="page-17-4"></span>**2.3. Proposed Solution Overview**

## <span id="page-17-5"></span>**2.3.1. Modules of the proposed solution**

Module of this system is as follows:

- Signup.
- Login.
- Post reviews.
- Admin's.
- Registration.
- Favorites.
- Search bar.
- $\bullet$  UI.
- Real time.
- Authentication.
- Verify user account.
- Verify review before posting.

### <span id="page-17-6"></span>**2.3.2. Proposed Solution**

• First, we will authenticate the user by checking his/her live location or by uploading CNIC/ Bill. After checking the user, we allowed the user to write his comments about their respective place/society. This is how we get genuine reviews and public get benefit from it.

The highest rated societies on the relevant city search will be suggested by a recommendation system. A profanity filter will be added to the system to examine sensor strings for offensive words..

## <span id="page-18-0"></span>**2.4. Specification requirements**

### <span id="page-18-1"></span>**2.4.1. Functional Requirement**

- User must have valid email, phone number and password to create their account and to Login.
- If user want to save his/her searched society, they can add them to their favorites.
- The user can search for their desired society by selecting their city and society name from the dropdown menu in the search bar which shows them the society result or if they only select a city, all societies that are present in that city will be shown.
- The user can see verified reviews and rating of any society given by others that currently live in that society.
- If users want to give a review and rating, he/she must have to upload their CNIC/ Bill picture to verify their location before they give a review about any society and If the verification fails user will not allow giving a review.
- At the backend admin manage to authenticate user and also approve reviews given by authenticated user.
- If user only want to search society in any city they do it without creating account but if they want to perform further actions like user want to give review, add searched society to their favorites they must have to verify their account first.
- **Bottom navigation menu**: There is a bottom navigation menu from where user can navigate to 3 different pages i.e. Home, Favorite and Profile.
- Home: It helps to navigate back to Main Screen from where user started.
- Favorite: It helps user to check their marked societies.
- **Profile:** It helps user to update their profile information.
- **Side menu:** There is a side menu from where user navigate to 5 different pages:
- i. **Home:** It helps to navigate back to Main Screen from where user started.
- ii. **Favorite:** It helps user to check their marked societies.
- iii. **Sign in/ Create Account:** If don't user have an account they to sign up first after this they will be able to login or if they an account already they just have to login to their account.
- iv. **Contact us:** If user has any query they can contact us through our email or phone number.
- v. **About us**: In this user get a brief introduction about us.

### <span id="page-18-2"></span>**2.4.2. Non-Functional Requirement**

- Secure access of confidential data (User's data).
- Efficient system design so that system will not get slow if many users will be active at same time.
- Flexible architecture so that any future extension will be easily manageable.
- Response time of our system is fast.
- User support will be available for 24/7.

## <span id="page-19-0"></span>**2.5. Advantages**

#### <span id="page-19-1"></span>**2.5.1. Advantages for the Users**

- It can allow users to save their favorite societies.
- It can also provide real time data of the societies.
- It also provides authenticated reviews about the society which is given by the people that currently live in that society which help other users to make a good decision on behalf of rating and reviews of the society.

#### <span id="page-19-2"></span>**2.5.2. Advantages for the Collaborated Companies**

- It can help companies to track and analyze user behavior, preferences and feedback that can help them to improve their services.
- It can also provide a platform for companies to advertise their properties and reach a larger audience.

## <span id="page-19-3"></span>**2.6. Product functions**

#### <span id="page-19-4"></span>**2.6.1. Functional requirements explanation**

- **Sign up:** User must have to provide their valid email, phone number and password to create their account.
- **Login:** User can login by entering their email and password. In future, they can also directly login from their Facebook id, google account and apple account.
- **Search:** The user may use the search bar to find their preferred society by choosing their city and society name from the dropdown menu, which displays the society result, or by choosing only a city, which displays all societies that are located in that city.
- **Add Review & Rating:** The user has access to verified evaluations of every society provided by individuals who currently reside there. Before reviewing and rating any society, users must submit a photo of their CNIC or Bill to prove their identity and address. The user will be prevented from leaving a review if the verification fails.
- **Favorite:** Users can add their marked searches in favorite section.
- **Authentication:** At the backend admin manage to authenticate user and also approve reviews given by authenticated user.
- Profile: Users are free to modify or update the information they've already entered.

## <span id="page-19-5"></span>**2.7. General requirements**

### <span id="page-19-6"></span>**2.7.1. Software requirements**

- Database server: Cloud Firestore.
- Client: Any Android, IOS and Website users.
- Development tools: Android Studio, Flutter framework.

• Programming language: Dart.

#### <span id="page-20-0"></span>**2.7.2. Hardware requirements**

- Processor: Intel Core i7
- RAM: 8 GB
- Hard Disk / SSD: 1 TB.

### <span id="page-20-1"></span>**2.8. Use case diagrams**

<span id="page-20-2"></span>**2.8.1 User end**

#### **Register:**

**Email:**

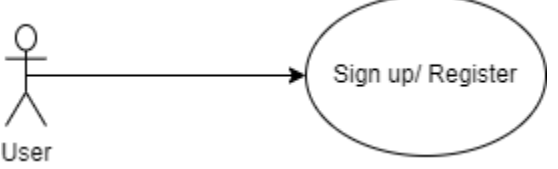

xyz@gmail.com

**Phone number:** 03325665304

**Figure 2.8.1 (a): User**

<span id="page-20-3"></span>**Password:** 12345678

**Confirm password:** 12345678

**Actors:** User

#### **Pre- condition:**

If user wants to use the services of the application, user must have to register their account by entering valid email, phone number, password to create their account.

#### **Post-condition:**

The user account will be validated, and the registration will be successful.

#### **Description:**

If a user wants to utilize the application's services, he or she must create an account by filling out the appropriate data, and after verification, the registration will be successful.

#### **Login**

**Email:** xyz@gmail.com

**Password:** 12345678

<span id="page-21-0"></span>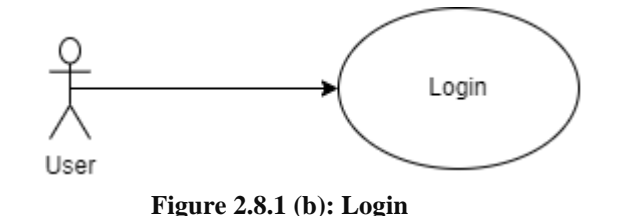

#### **Actors:** User

#### **Pre-condition:**

After successfully creating an account, the user must provide a valid email address and password in order to use the application's services. Once these entries have been verified, the user is then able to access all of the application's features.

#### **Post-condition:**

Once the verification process will complete, the user will be logged in.

#### **Description:**

In order to use the features offered by the application, the user must login using their email address and password. These fields are checked on the client side for potential validation problems when a user fills out the required forms and clicks the login button. The database will then be searched using the entered data to see if the user registered an account prior to logging in. If the submitted data successfully matches any entries in the database, the user's login session will begin.

#### **Search**

• User can do searches in two ways:

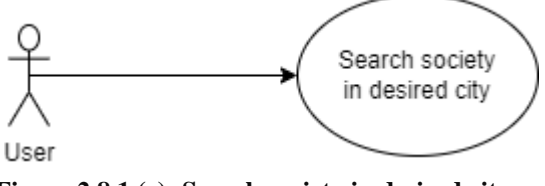

<span id="page-21-1"></span>**Figure 2.8.1 (c): Search society in desired city**

- $\circ$  The city and society name must be chosen from the drop-down box if the user wants to limit their search to a certain society in the city they have chosen.
- $\circ$  User just has to choose city from the drop-down menu if they want to see all the societies that are relevant to their chosen city.

#### **Actors:** User

#### **Pre-condition:**

User must check what their requirement is whether they want to get specific society result or all the society result in their targeted city.

After making decision user have to select city and society from drop down menu.

#### **Post-condition:**

The returned results are displayed once the user chooses the city and society from the drop-down menu.

#### **Description:**

If a user wishes to restrict their search to a certain society in the city they have selected, they may choose the city and then the society name from the drop-down box. If a user wants to view all the relevant societies for their selected city, they need only select the city from the drop-down menu.

**Review and Rating:**

**Actors:** User

**Pre-condition:**

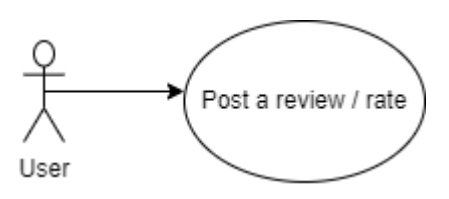

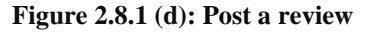

<span id="page-22-1"></span>User must have to create account and login to their account. After this user search society in their targeted city and select society from drop-down menu. When society details will be shown, user selects the block / phase of that society. User will click on "Post a review textbox" to write review and give rating according to different aspects like security, cleanliness etc. After this user click on "Post" button.

#### **Post-condition:**

When user clicks on post button, user first has to verify their location and after successful verification, user review is posted publicly.

#### **Description:**

Users must first make an account and log in before they can evaluate or rate their society. If a person already has an account, they should log in to it. The user then chooses city and society. Users may then choose their block, click the "Post a review" textbox, and rate the results based on the many aspects of that society. User reviews are submitted publicly following successful location verification when user clicks the "Post" button.

#### <span id="page-22-0"></span>**2.8.2 Admin end**

#### **Maintenance:**

Admin do the following:

- Checking system's working
- Database maintenance
- Environment menu

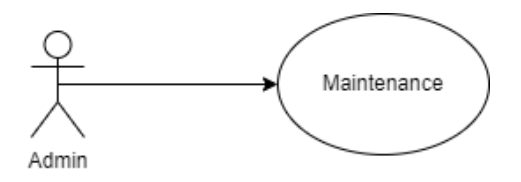

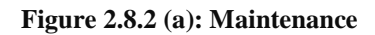

#### <span id="page-23-0"></span>**Actors:** Admin

### **Pre-condition**:

Admin will check system's performance if any defect that will affect the system's performance.

#### **Post-condition:**

If any problem/ detect occur, admin will resolve the issue and check whole system including database work perfectly or not.

#### **Description:**

If there is a flaw that may impair the system's performance, the administrator will verify its performance. If a problem or error is found, the administrator will fix it and check to see if the entire system, including the database, is functioning properly.

#### **Authentication**

**Actors:** Admin

#### **Pre-condition:**

For verification user will have to upload picture of CNIC/Bill.

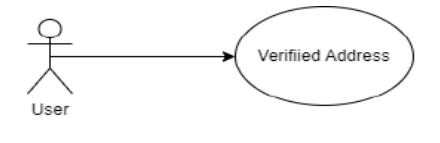

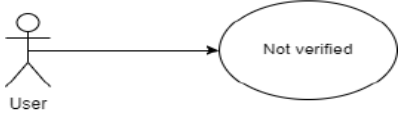

**Figure 2.8.2 (b): Verification**

### <span id="page-23-1"></span>**Post-condition:**

Admin will verify the address of user according to the society address if both matches then user will be verified.

#### **Description:**

The user will need to provide a photo of their CNIC or bill for verification. If the user's address and the society's address match, the administrator will verify the user.

## **Chapter 3**

## <span id="page-24-1"></span><span id="page-24-0"></span>**3.1. Use case diagram**

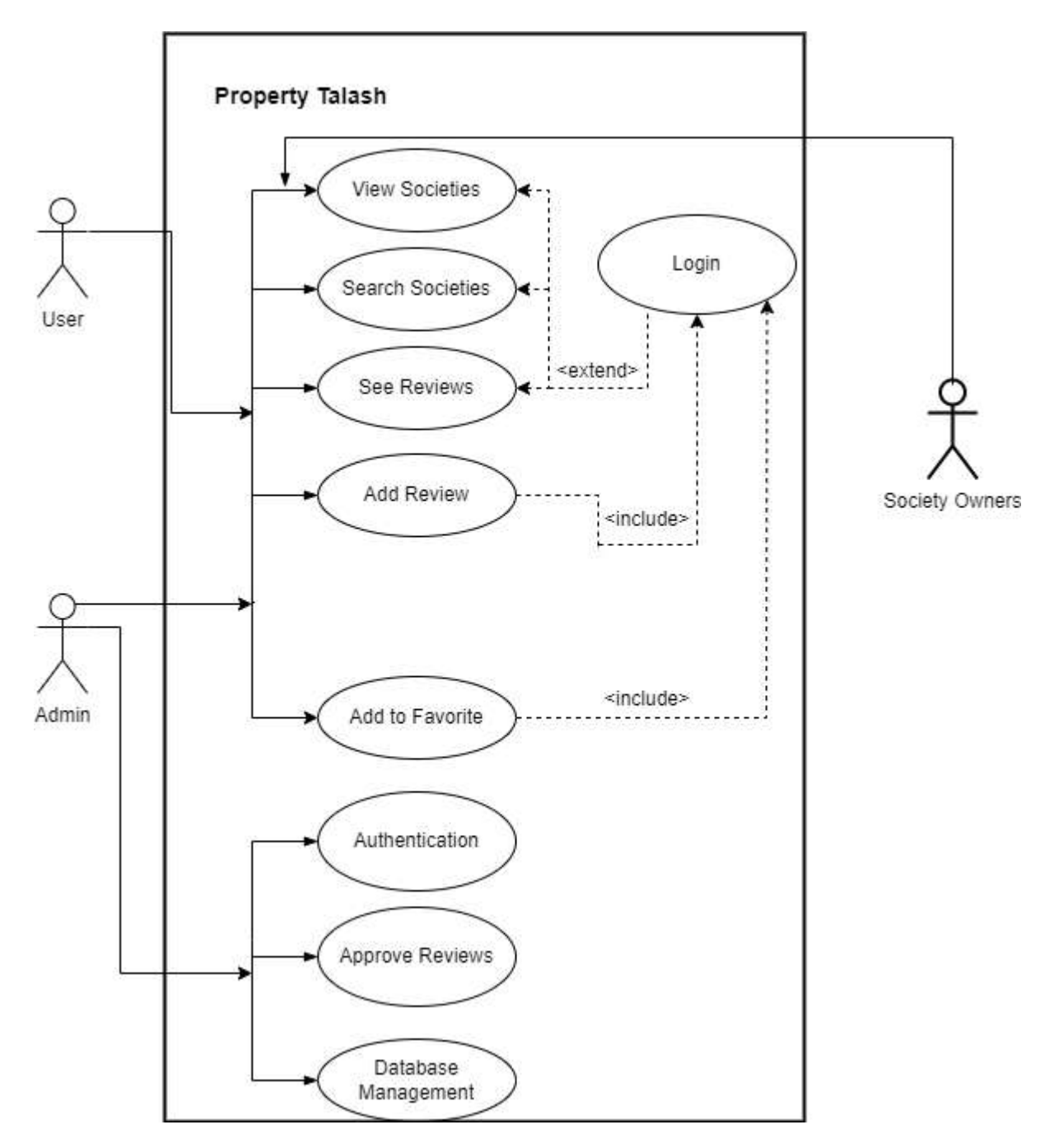

<span id="page-24-2"></span>**Figure 3.1: Use case diagram of whole system**

## <span id="page-25-0"></span>**3.2. Class diagram**

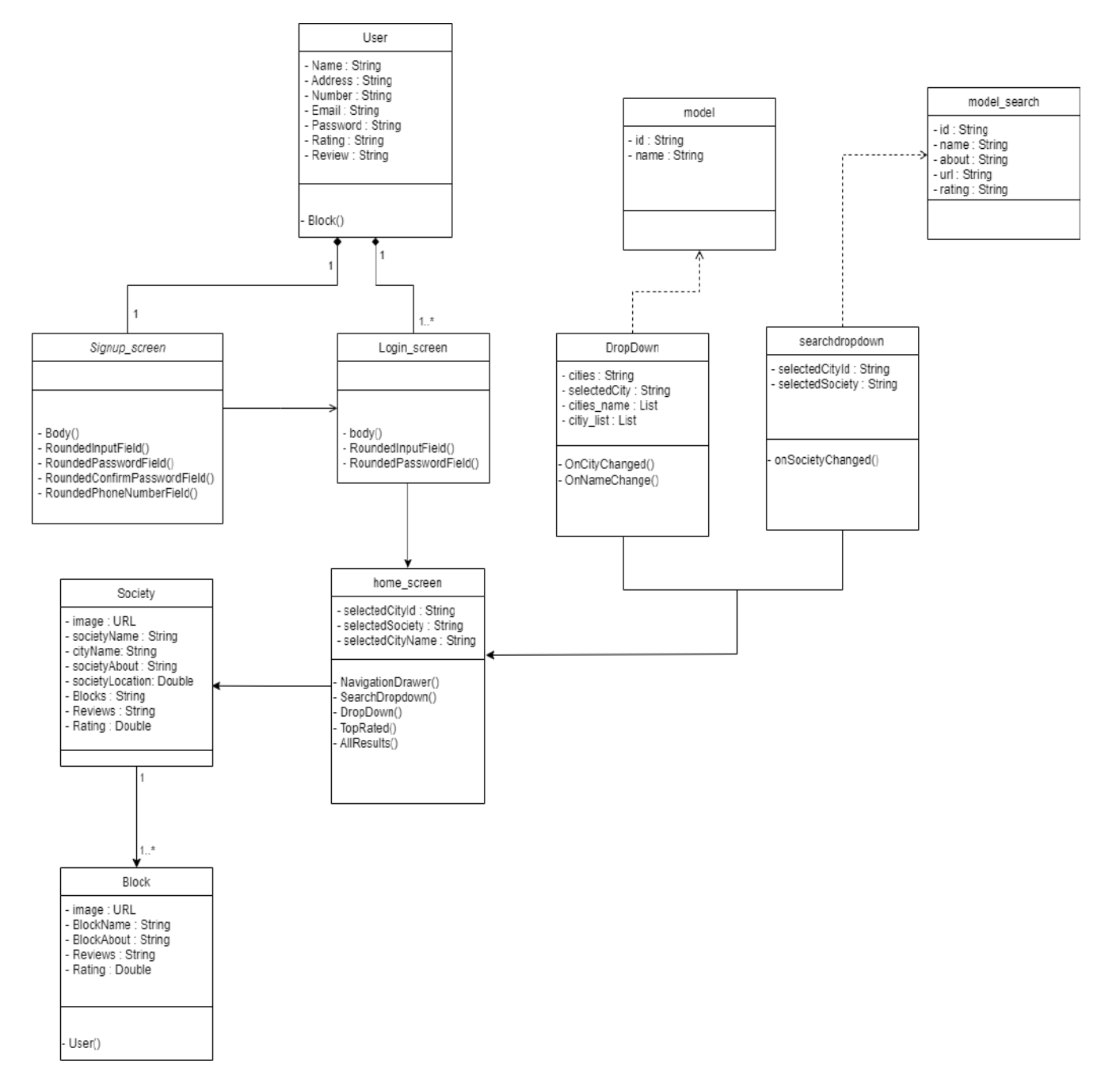

<span id="page-25-1"></span>**Figure 3.2: Class diagram of whole system**

## <span id="page-26-0"></span>**3.3. Activity diagram**

## <span id="page-26-1"></span>**3.3.1. Login**

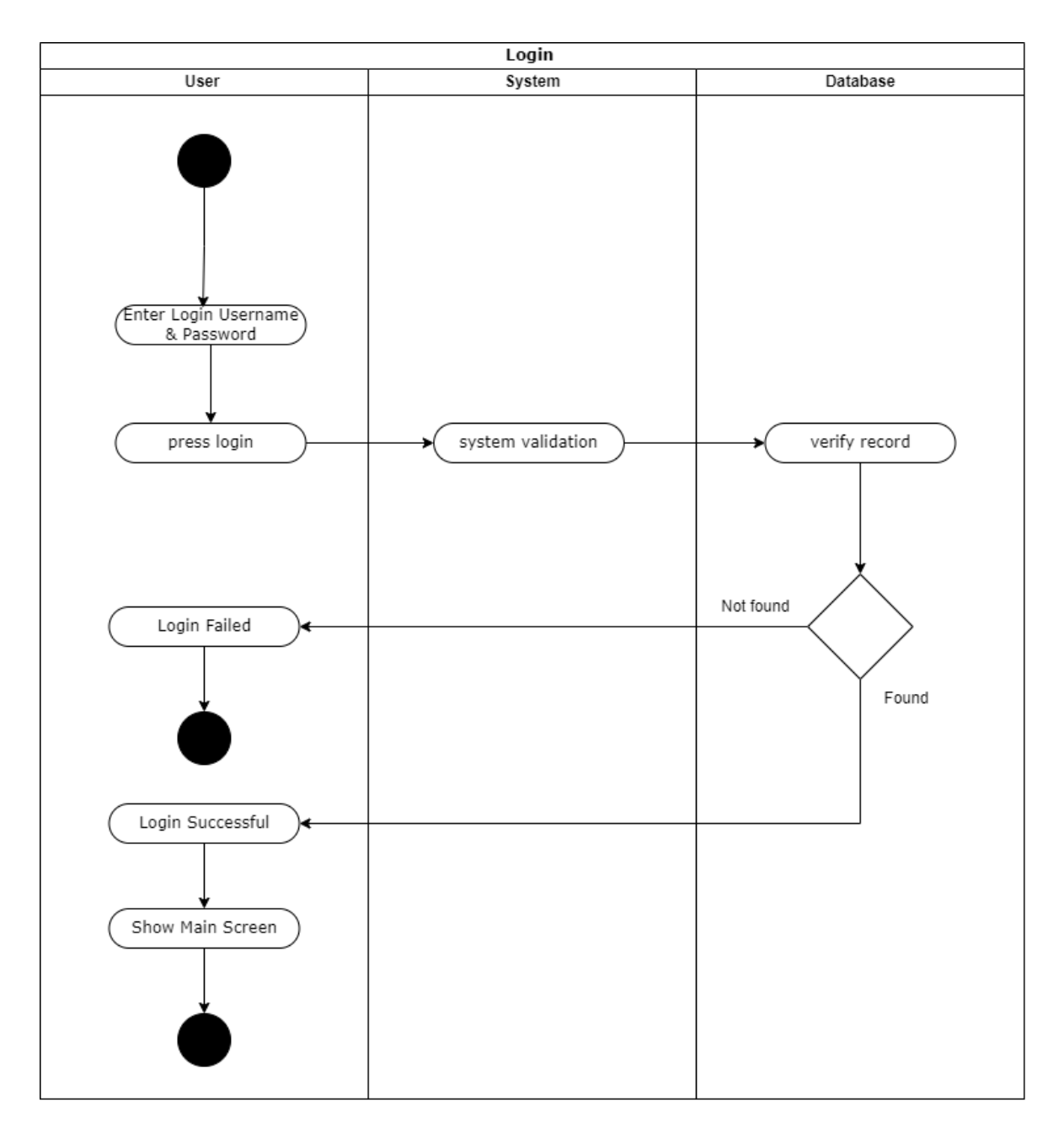

<span id="page-26-2"></span>**Figure 3.3.1: Activity diagram of login**

## <span id="page-27-0"></span>**3.3.2. Signup**

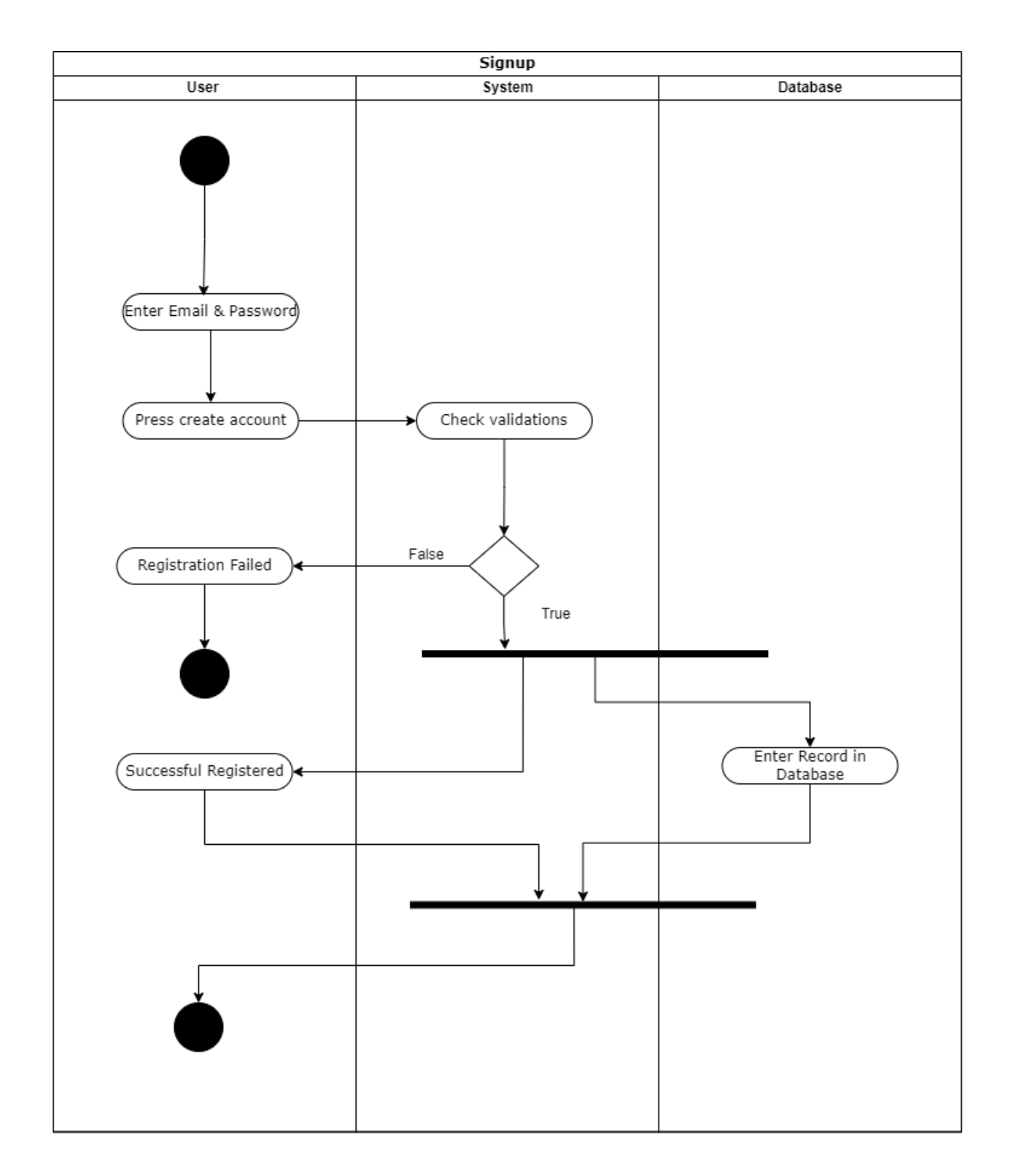

<span id="page-27-1"></span>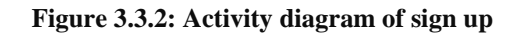

### <span id="page-28-0"></span>**3.3.3. Main screen**

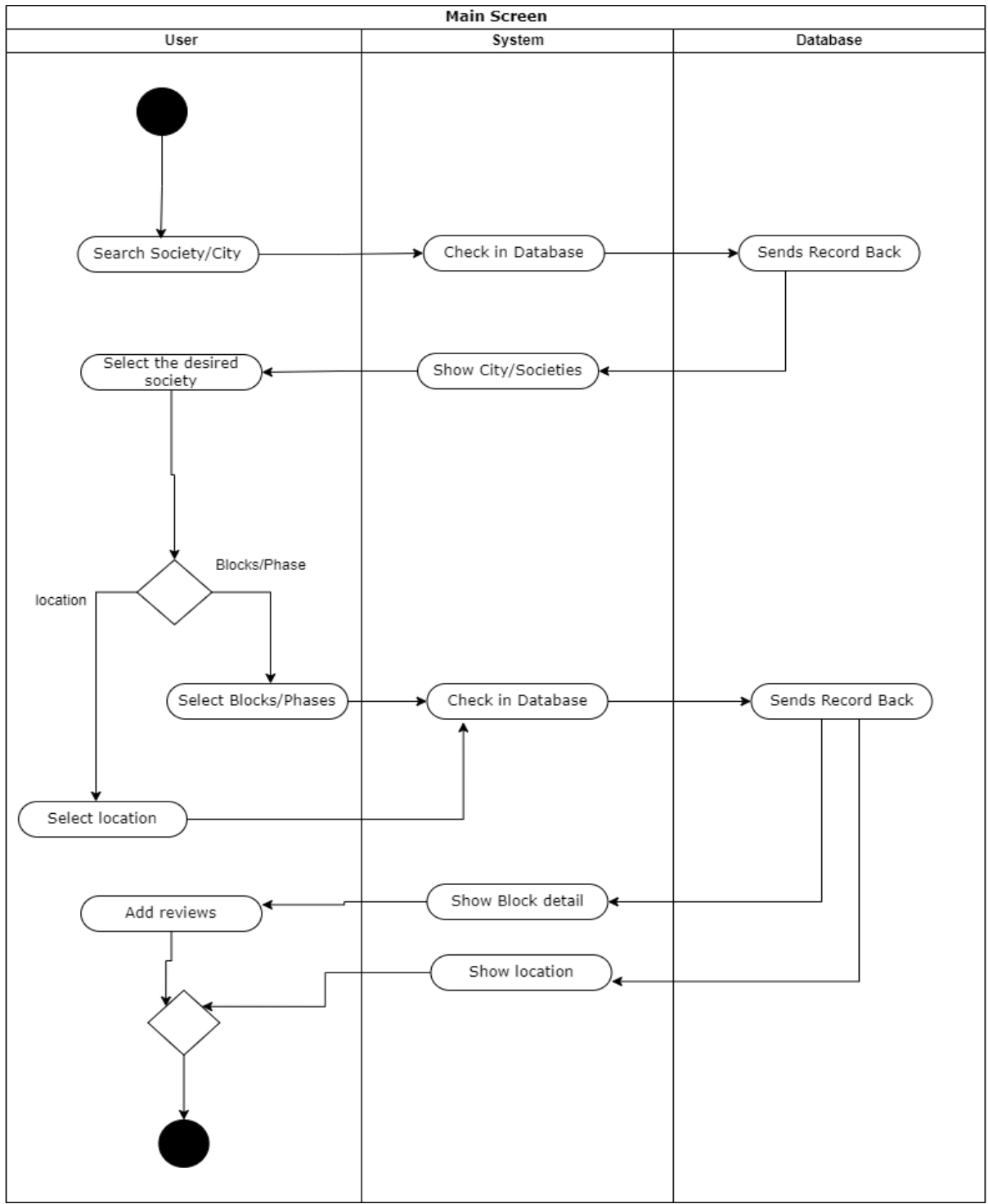

<span id="page-28-1"></span>**Figure 3.3.3: Activity diagram of main screen**

## <span id="page-29-0"></span>**3.4. Sequence diagram**

## <span id="page-29-1"></span>**3.4.1. Login**

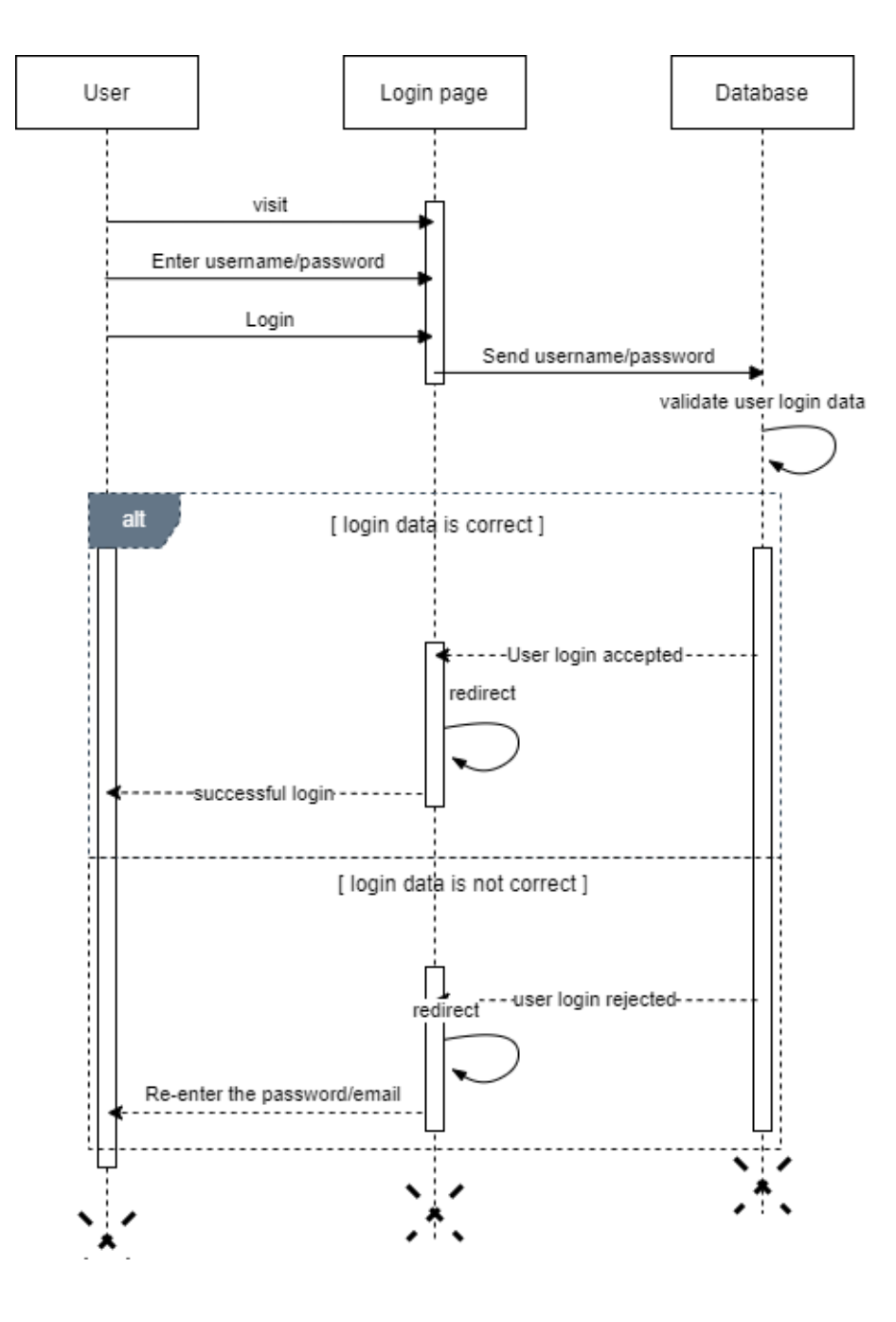

<span id="page-29-2"></span>**Figure 3.4.1: Sequence diagram of log in**

## <span id="page-30-0"></span>**3.4.2. Signup**

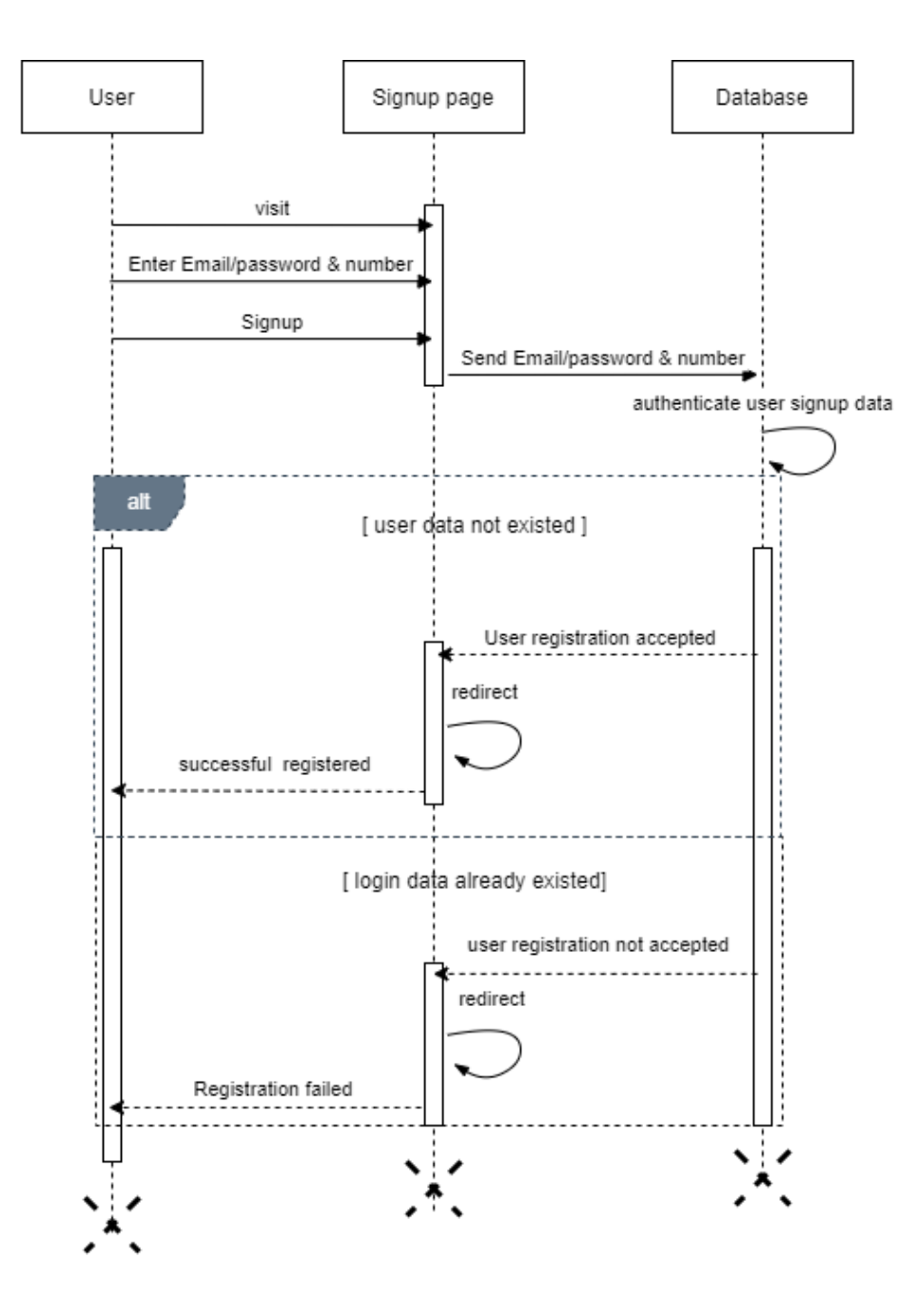

<span id="page-30-1"></span>**Figure 3.4.2: Sequence diagram of sign up**

#### <span id="page-31-0"></span>**3.4.3. Main screen**

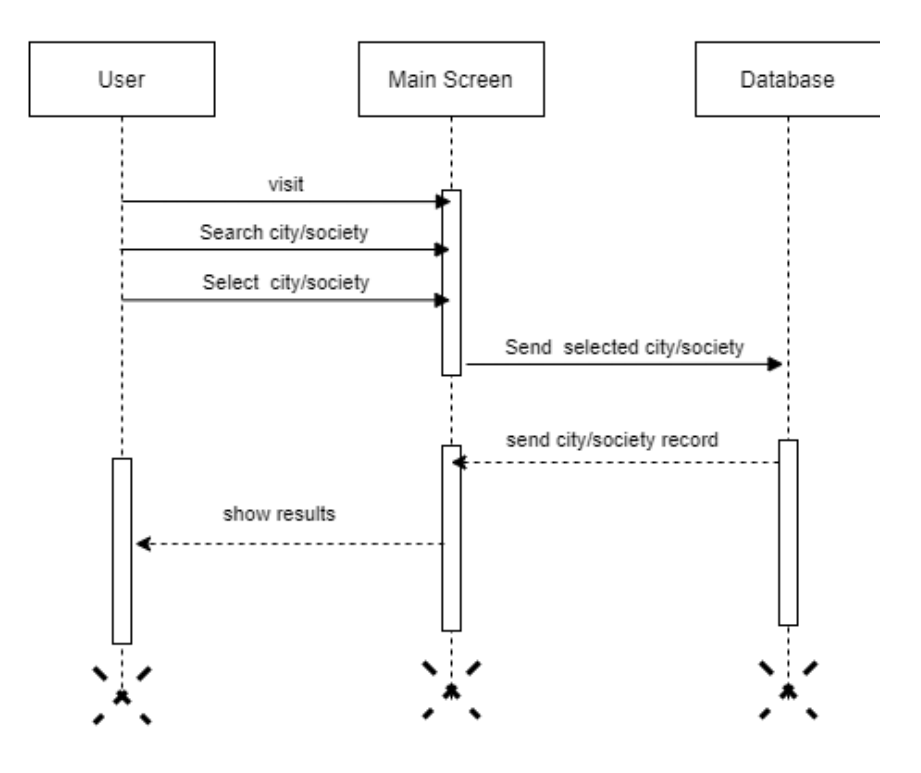

<span id="page-31-1"></span>**Figure 3.4.3: Sequence diagram of main screen**

## <span id="page-32-0"></span>**3.6. Data dictionary**

## <span id="page-32-1"></span>**3.6.1. User**

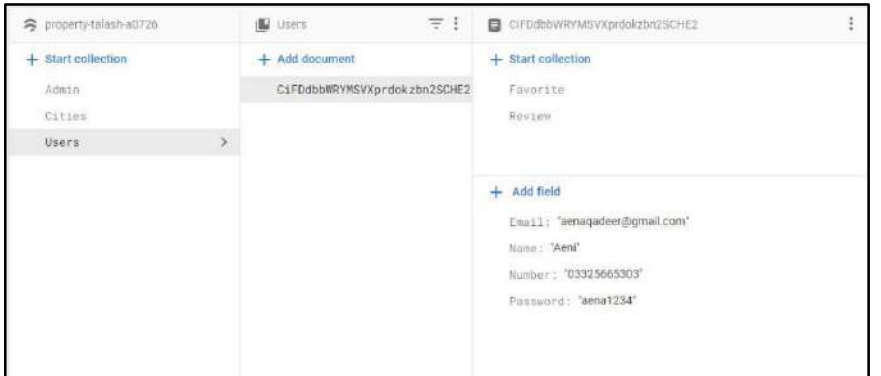

**Figure 3.6.1: User**

### <span id="page-32-3"></span><span id="page-32-2"></span>**3.6.2. City**

<span id="page-32-4"></span>

| S property-talash-a0726 | $\equiv$ 1<br><b>IL</b> Cities               | F4RyShw6LclvLk2pzKMc               |
|-------------------------|----------------------------------------------|------------------------------------|
| $+$ Start collection    | $+$ Add document                             | $+$ Start collection               |
| Admin                   | F4RySnw6LclvLk2pzKMc<br>$\geq$               | Societien                          |
| Cities                  | y.<br>GJRgHDXkNhHzZZ7hNeXZ                   |                                    |
| Users                   | XCOFIVIJEULJuVXvCiWK<br>YOJVzMS38b3v3TXxfB1K |                                    |
|                         |                                              | $+$ Add field<br>Name: 'Islamabad' |

**Figure 3.6.2: City**

## <span id="page-33-0"></span>**3.6.3. City has a collection name society**

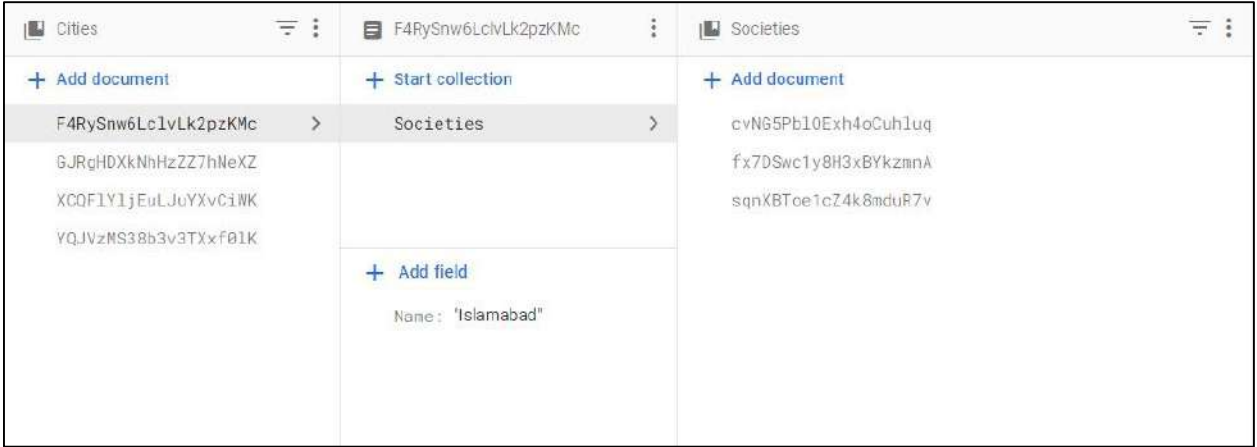

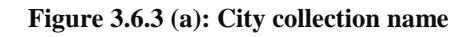

<span id="page-33-1"></span>

| F4RySnw6LclvLk2pzKMc<br>8      | ÷ | Societies                                                            | Ŧ<br>13 | cvNG5PblOExh4oCuhluq<br>目<br>٠                                                                                                    |
|--------------------------------|---|----------------------------------------------------------------------|---------|----------------------------------------------------------------------------------------------------|
| + Start collection             |   | + Add document                                                       |         | + Start collection                                                                                                    |
| Societies                      |   | cvNG5Pb10Exh4oCuhluq<br>fx7DSwc1y8H3xBYkzmnA<br>sqnXBToe1cZ4k8mduR7v |         | Category                                                                                                    |
| Add field<br>Name: 'Islamabad' |   |                                                                      |         | + Add field<br>About: "PARKVIEW CITY situated in the heart of Islamabad is a<br>definition of luxury and serenity. When it comes to<br>finding the perfect family-friendly neighbourhood a lot<br>of things are to be considered, from schools to<br>hospitals to other facilities that are required." |
|                                |   |                                                                      |         | Category: "Blocks"<br>Latitude: 33.727197742921135<br>Longitude: 73.2248286465664<br>Name: "ParkView City"                                                                                                    |
|                                |   |                                                                      |         | Rating: 3.9'                                                                                                    |

<span id="page-33-2"></span>**Figure 3.6.3 (b): Each society within city collection**

#### cvNG5PblOExh4oCuhluq  $\equiv$  : ŧ **ID** Category ■ 0000Z1phdZRXwovB3cF ŧ + Start collection + Add document + Start collection 0000Z1plhdZRXwovB3cF Category  $\rightarrow$  $+$  Add field 8ZcV3dMoLFnIk2ow4hm1 About: 'The B Blocks of Park View City are residential and consist OPyXcp24stLbD0TJ7ALq of residential plots at low rates. Below are the sizes of the plots:\n • 5 Marla\n • 10 Marla\n • 1 Kanal\* PNXkHy6RUeyeUYLcfIoH Latitude: 33.727009460548736  $+$  Add field SOMmyhom9eu0FDp18yq7 Longitude: 73.21729383460723 About: "PARKVIEW CITY SwlnxAarLe3syrhaX5p9 Name: 'Block B' situated in the heart of W149TAWTSLKihvAcCTna Islamabad is a Rating: '4.1' definition of luxury and cmU4gALAr6HWHUqDQibr serenity. When it<br>comes to finding the perfect family-friendly neighbourhood a lot of things are to be considered, from<br>schools to hospitals to other facilities that are ulroid.

#### <span id="page-34-0"></span>**3.6.4. Each society has a collection of category**

**Figure 3.6.4 : Each society with collection name**

### <span id="page-34-2"></span><span id="page-34-1"></span>**3.6.5. Admin has two documents of pending and approved reviews**

<span id="page-34-3"></span>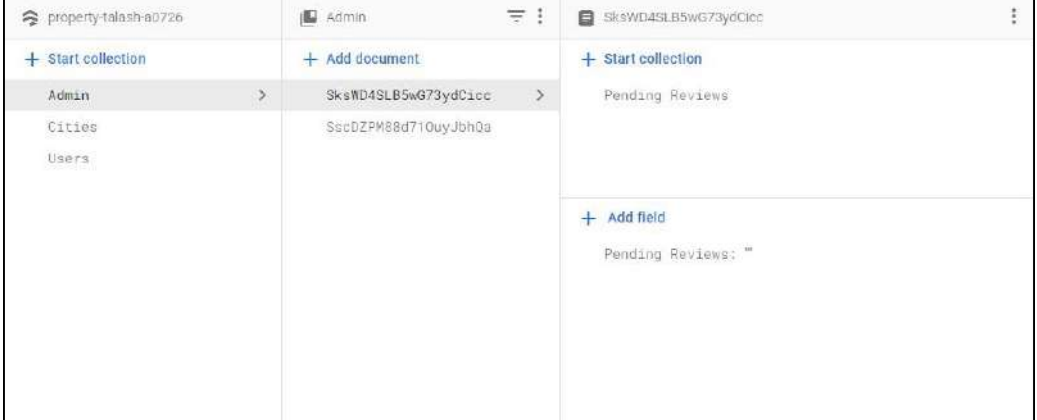

**Figure 3.6.5: Admin**

## <span id="page-35-0"></span>**3.6.6. Pending reviews**

| ÷ | $\equiv$ :<br><b>B</b> Pending Reviews                                                | 目 23Pwfwav1CggxTKNURNi                                                                                             | ۰ |
|---|---------------------------------------------------------------------------------------|----------------------------------------------------------------------------------------------------|---|
|   | $+$ Add document                                                                      | + Start collection                                                                                                 |   |
| У | 23Pwfwav1CgqxTKNUKNi<br>$\rightarrow$<br>S0RqU7CScylirtspFh8q<br>kkkaJJTUAQz1u0611zai | $+$ Add field<br>CategoryID: "GOOOZ1plhdZRXwovB3cF"<br>CityID: 'F4RySnw6LcWLk2pzKMc"                               |   |
|   |                                                                                       | Cleanliness: 3.5<br>CommercialCenters: 4<br>CommunityAreas: 4<br>EducationFacility: 4                              |   |
|   |                                                                                       | ElectricityFacility: 4<br>EntertainmentFacility: 4<br>FileName: 'scaled_IMG-20230517-WA0004.jpg'<br>GasFacility: 4 |   |
|   |                                                                                       |                                                                                                    |   |

**Figure 3.6.6: Pending reviews**

## <span id="page-35-2"></span><span id="page-35-1"></span>**3.6.7. Approved reviews**

| SscDZPM88d710uyJbhQa               | ÷             | <b>ILL</b> Approved Reviews | 三王     | CJsiTxvs998yi3gCoKAi                                                                                                    | i |
|------------------------------------|---------------|-----------------------------|--------|----------------------------------------------------------------------------------------------------|---|
| + Start collection                 |               | $+$ Add document            |        | + Start collection                                                                                                    |   |
| Approved Reviews                   | $\rightarrow$ | cJsITxvs998yi3qCoKAi        | $\geq$ | + Add field<br>CategoryID: "ICJ2Jvp89sVxi6ILjJ3G"<br>CityID: 'YQJVzMS38b3v3TXxfOHC'                                                                      |   |
| + Add field<br>Approved Reviews: " |               |                             |        | Cleanliness: 1.5<br>CommercialCenters: 2<br>CommunityAreas: 2<br>EducationFacility: 2<br>ElectricityFacility: 1.5                                        |   |
|                                    |               |                             |        | EntertainmentFacility: 2<br>FileName: "scaled_c6639b95-62e9-4fdf-8091-<br>267354b2708d6241845367769729228.jpg<br>GasFacility: 2<br>HealthcareFacility: 2 |   |

<span id="page-35-3"></span>**Figure 3.6.7: Approved reviews**
### **3.6.8. This is storage where we have stored images**

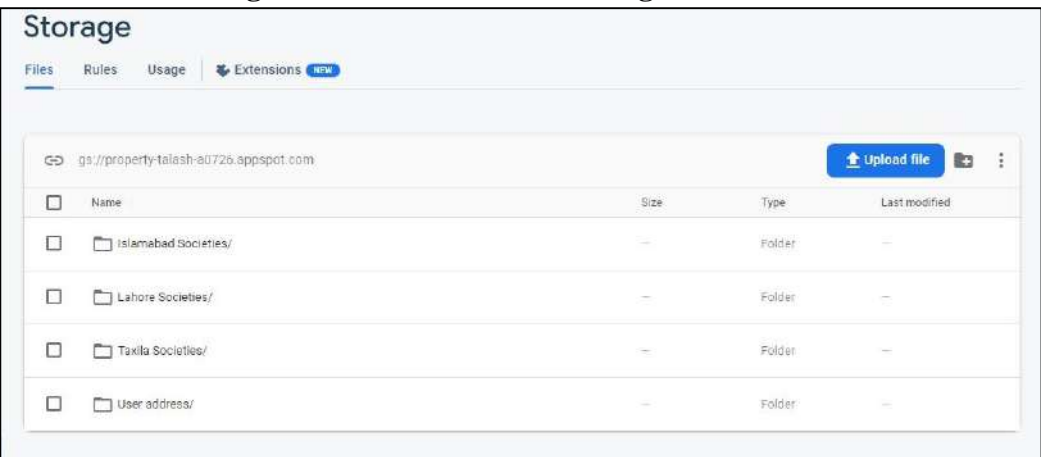

**Figure 3.6.8: Storage**

## **3.6.9. Authentication where authenticate users are shown**

| Q search by email address, phone number, or user UID |           |              |              | <b>Add user</b>              | ÷<br>G |
|------------------------------------------------------|-----------|--------------|--------------|------------------------------|--------|
| Identifier                                           | Providers | Created &    | Signed In    | User UID                     |        |
| aenagadeer@gmail.com                                 | ◙         | Mar 1, 2023  | May 20, 2023 | CiFDdbbWRYMSVXprdokzbn2SCH   |        |
| qadeeraena1245@gmail.c.                              | ø         | Feb 14, 2023 | Feb 14, 2023 | dL1Eho2LfSW1LxCLa7oZFMm4M    |        |
| taha123@gmail.com                                    | M         | Feb 14, 2023 | Feb 16, 2023 | vWYhtGrPC6Fesbgv2ASMa66SGjp1 |        |
| taha@gmail.com                                       | M         | Feb 14, 2023 | Feb 14, 2023 | 7mluivatoeZRIXPHL13c6eo6VgO2 |        |
| aena123@gmail.com                                    | ×         | Feb 12, 2023 |              | Rsc8i3OYPpNLFEDOIFY0gz0wygE2 |        |
| aenagadeer1245@gmail.c                               | ≌         | Feb 12, 2023 | Feb 27, 2023 | kCLs24m8c4YX8DK9eKNq2VKT2    |        |

**Figure 3.6.9: Authentication process**

# **Chapter 4**

# **4. PROJECT MANAGEMENT**

## **4.1. Project deliverables**

Here is the list of project deliverables:

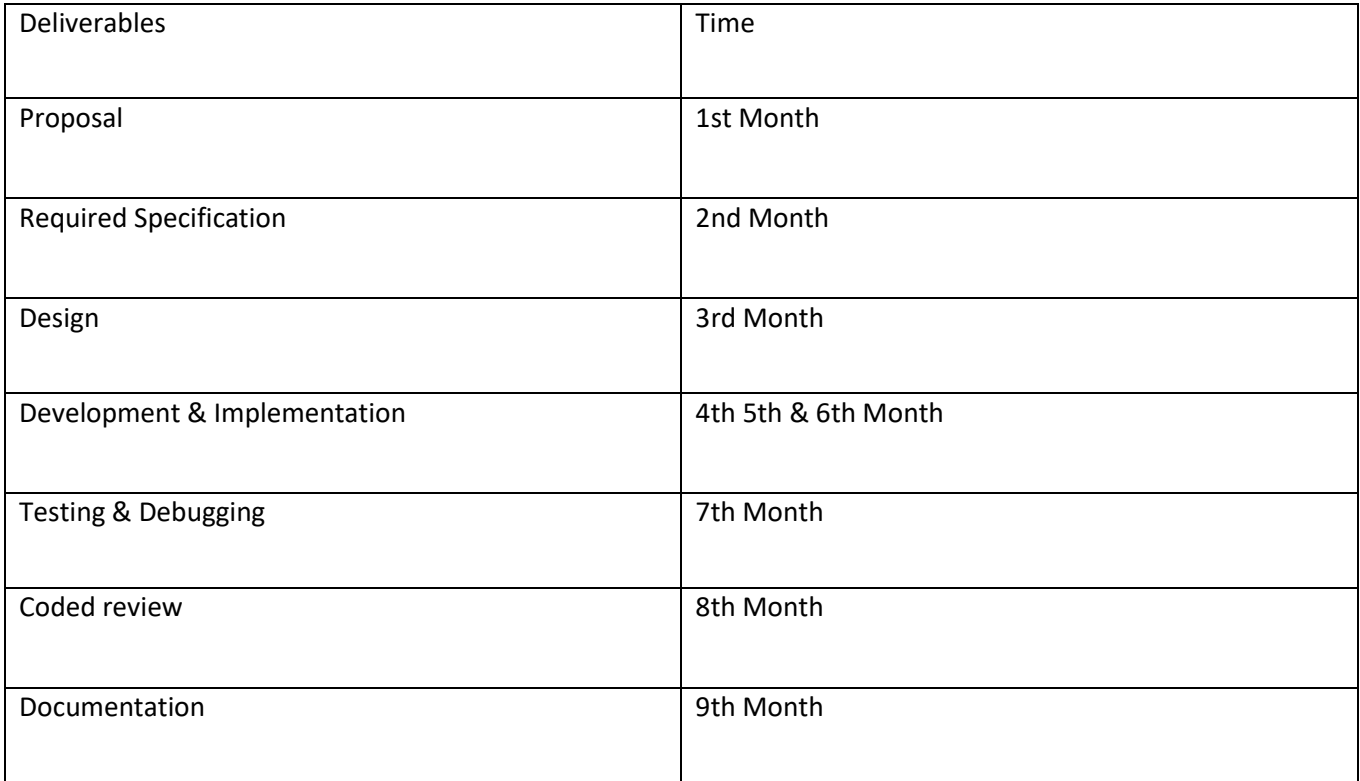

#### **Table 4.1 (Project deliverable)**

## **4.2. Risk Management**

There are numerous considerations for security, maintainability, and usability while creating any software. Risk management is a crucial issue in this context. The goal of the risk management plan is to stop data loss and stop system crashes and abuse. To guard against insecure methods, necessary precautions have been made. At the time of user contact, the system offers user help in the form of procedures like email authentication and strong passwords for safe accounts. They also received caution warnings when they entered any incorrect credentials. The system will fully preserve their privacy, and strong security measures will be taken to guard against attacks on the system database.

### **4.3. Purpose**

Risk management's main goal is to protect systems against all types of security attacks, including hacking, sniffing and spoofing. By exercising caution, the user's accounts will remain protected. Making ensuring user privacy is protected is another goal of risk management. One of our key goals is to protect our system against SQL injection attacks, thus we have taken steps to make sure that no one can access the data on the back end of our system or the logic that powers it.

## **4.4. Risk management functions**

High security measures are taken in our system when it comes to posting reviews on social media, such as authenticated review emails and billing for user verification. There is a strict prohibition of special characters in reviews and emails because only authentic users can access their accounts and if a user forgets their password, they can do so by following the system setup link at the backend database is secured with multiple implementation processes so that system is secure.

# **Chapter 5**

# **5. IMPLEMENTATION**

## **5.1. Operating environment**

Operating environment for the **Property Talash** is as listed below:

- Operating system: Windows
- Platform: Flutter
- Database: cloud Fire store
- Firebase database server

**Timescales:** Almost 6 to 8 months are required for the completion of this system.

**Testing:** Unit testing, integration testing and system testing will be performed

### **5.1.1. Operating system**

**Windows:** Easy to use and contains advanced features.

### **5.1.2. Flutter**

Flutter is Google's open-source UI toolkit for building native mobile, web, and desktop applications with a single codebase, featuring hot reload for fast development and a rich set of pre-built widgets for creating visually appealing interfaces.

### **5.1.2.1. Flutter features**

Flutter is an open-source UI toolkit developed by Google that enables cross-platform development for mobile, web, and desktop applications. It offers features like hot reload for fast development iterations, a reactive framework for automatic UI updates, a wide range of pre-built and customizable widgets, access to native features, high-performance rendering, and robust testing and debugging tools. With Flutter, developers can create visually appealing and native-looking applications on multiple platforms, saving time and resources while enjoying an active community and growing ecosystem**.**

### **5.1.2.2. System requirements for flutter**

To develop Flutter applications, you need a 64-bit operating system (Windows 7 SP1 or later, macOS, or Linux), at least 400 MB of free disk space, a 64-bit processor, 4 GB or preferably 8 GB of RAM, the Flutter SDK and Dart SDK installed, and an IDE like Visual Studio Code or Android Studio. Additional dependencies may be required for specific platforms.

#### **5.1.3. Firebase database server**

**Database:** We'll use cloud fire store database.

#### **5.1.4. Dart**

We will use dart to developing this system.

#### **5.1.4.1. Dart features**

System requirements for flutter: Dart is a versatile and powerful programming language used by Flutter. It supports object-oriented programming with strong typing, offers JIT and AOT compilation for fast development cycles and optimized production performance, includes built-in support for asynchronous programming, manages memory automatically through garbage collection, allows code reuse with mixins, provides isolates for concurrent execution, has a rich set of libraries and packages, and offers excellent tooling and IDE support. Dart's features enable developers to write efficient, maintainable code and build high-performance applications with Flutter.

#### **5.1.4.2. System requirements for dart**

To develop applications using Dart programming language, you need a system with a supported operating system such as Windows, macOS, or Linux. The specific hardware requirements are relatively modest, typically a 64-bit processor, sufficient disk space for the Dart SDK and development tools, and a minimum of 4 GB of RAM. Additionally, you'll need to download and install the Dart SDK, which includes the Dart runtime and command-line tools. IDE support is available for popular editors like Visual Studio Code and IntelliJ IDEA, but it's not mandatory. Dart is designed to run efficiently on a variety of systems, making it accessible for developers with a range of hardware configurations.

# **Chapter 6**

# **6. Software Testing:**

## **6.1. Deriving test case specifications:**

The specifics and requirements of each particular test case are described in test case specifications, often known as test case specifications documents or test case specifications sheets. These specs offer an organized method for preparing for and carrying out tests during software testing. The test strategy for our system's testing phase is described below.

## **6.2. Testing Environment**

#### **6.2.1. Hardware Requirements**

- **Memory:** 8 GB
- **OS:** Windows 10
- **CPU:** Intel Core i7 64 bit

#### **6.2.2. Software Requirements**

- Web browser
- Internet

#### **6.2.3. Testing Identifications**

Every module will be tested in a certain manner that we have designed. After creating a list of all the modules that needed testing, we created individual test cases for each module. The following are some of the main test cases:

#### **1) User**

- Signup module
- Login module
- User account module
	- **a)** Update the user information module
- Search module
- Submit review module
- Add to favorite
- Sign out module

### **2) Admin**

- Add society record
- Delete society record
- Update society record
- Pending review
- Approved review

# **6.3. Testing procedure**

A way for informing us that we will test each test case is the test procedure. Additionally, we keep track of the length of time it takes to test each module and the impact each test case has on each module.

# **6.4. Test Cases**

### **6.4.1. Test Case for Sign up module**

 **6.4.1.1. Sign up as a User**

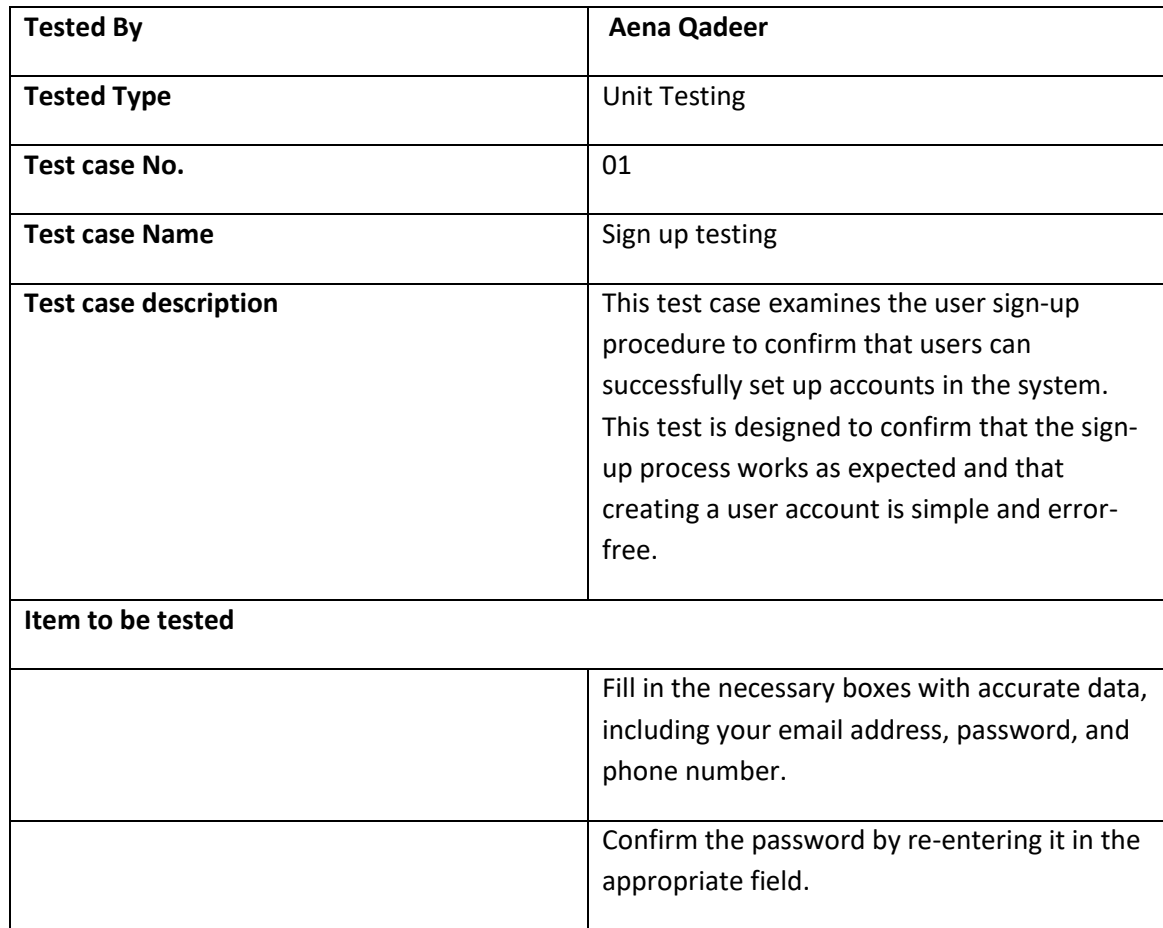

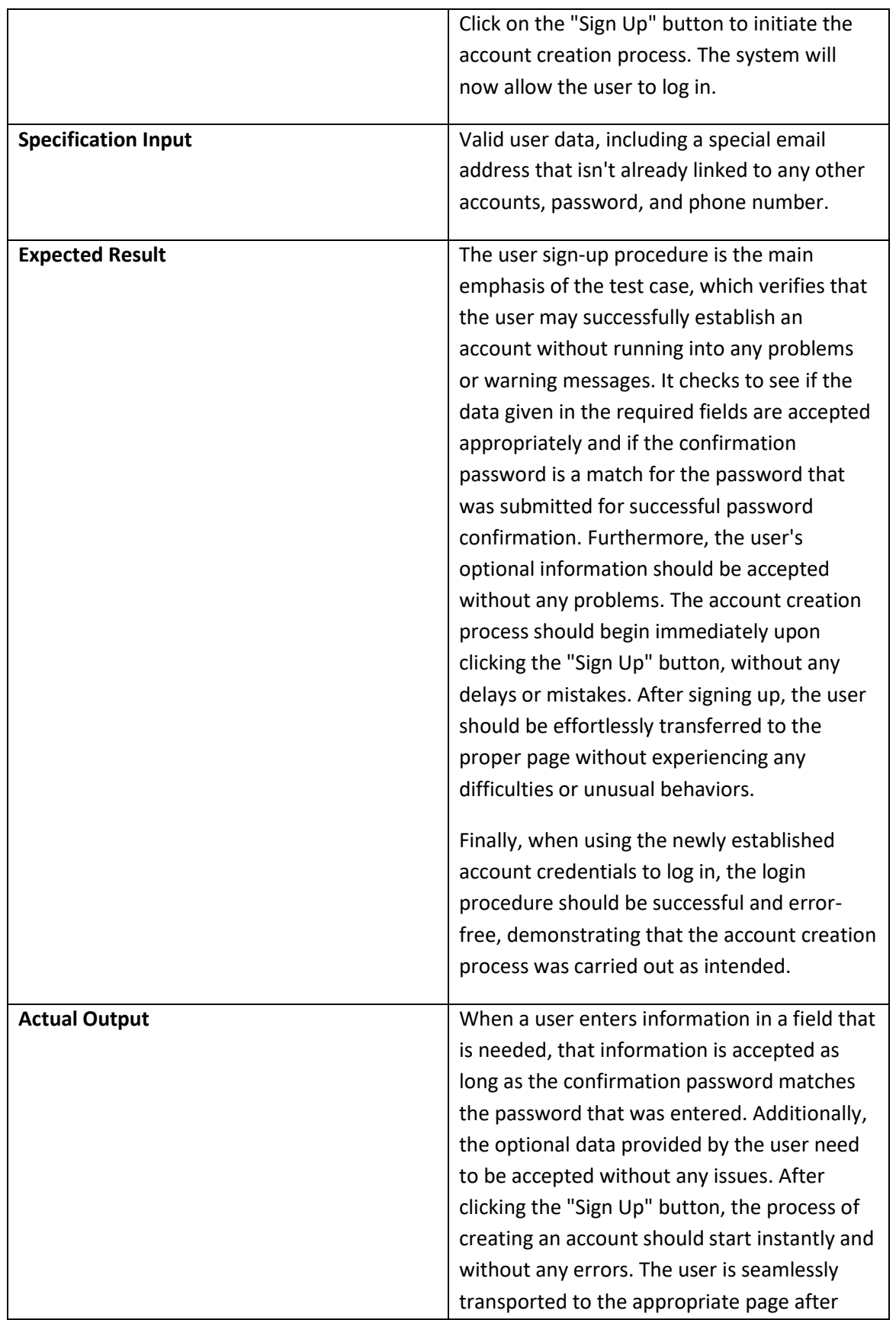

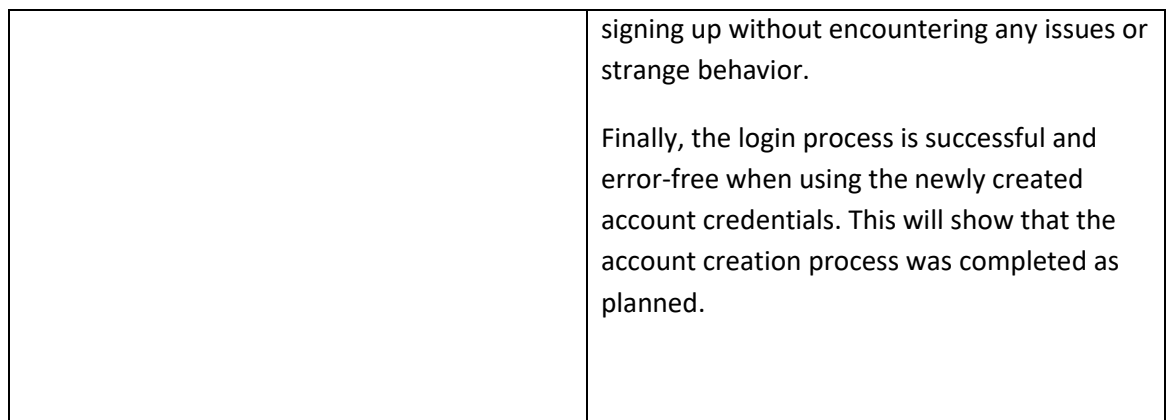

#### **Table 6.4.1.1 ( Sign up testing )**

# **6.4.2. Test Case for Login Module**

## **6.4.2.1. Log in as a User**

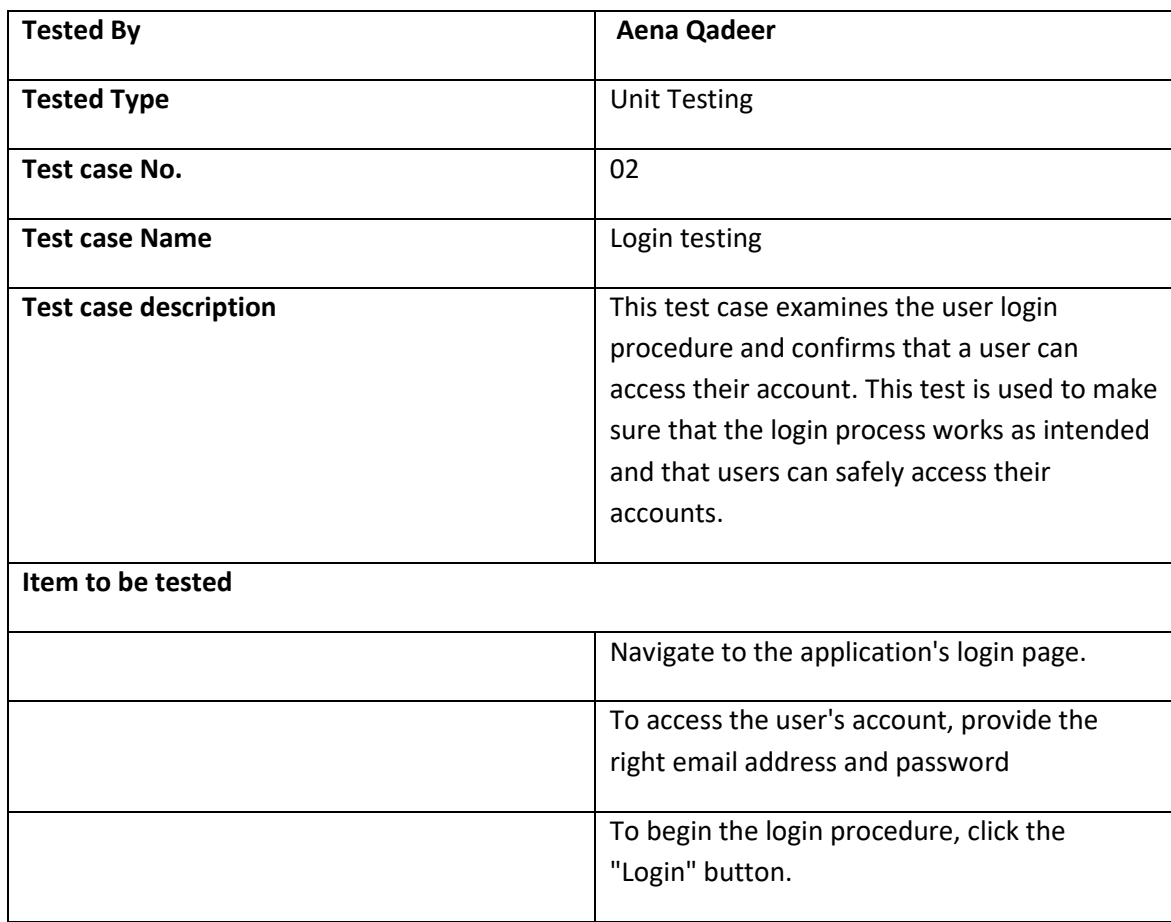

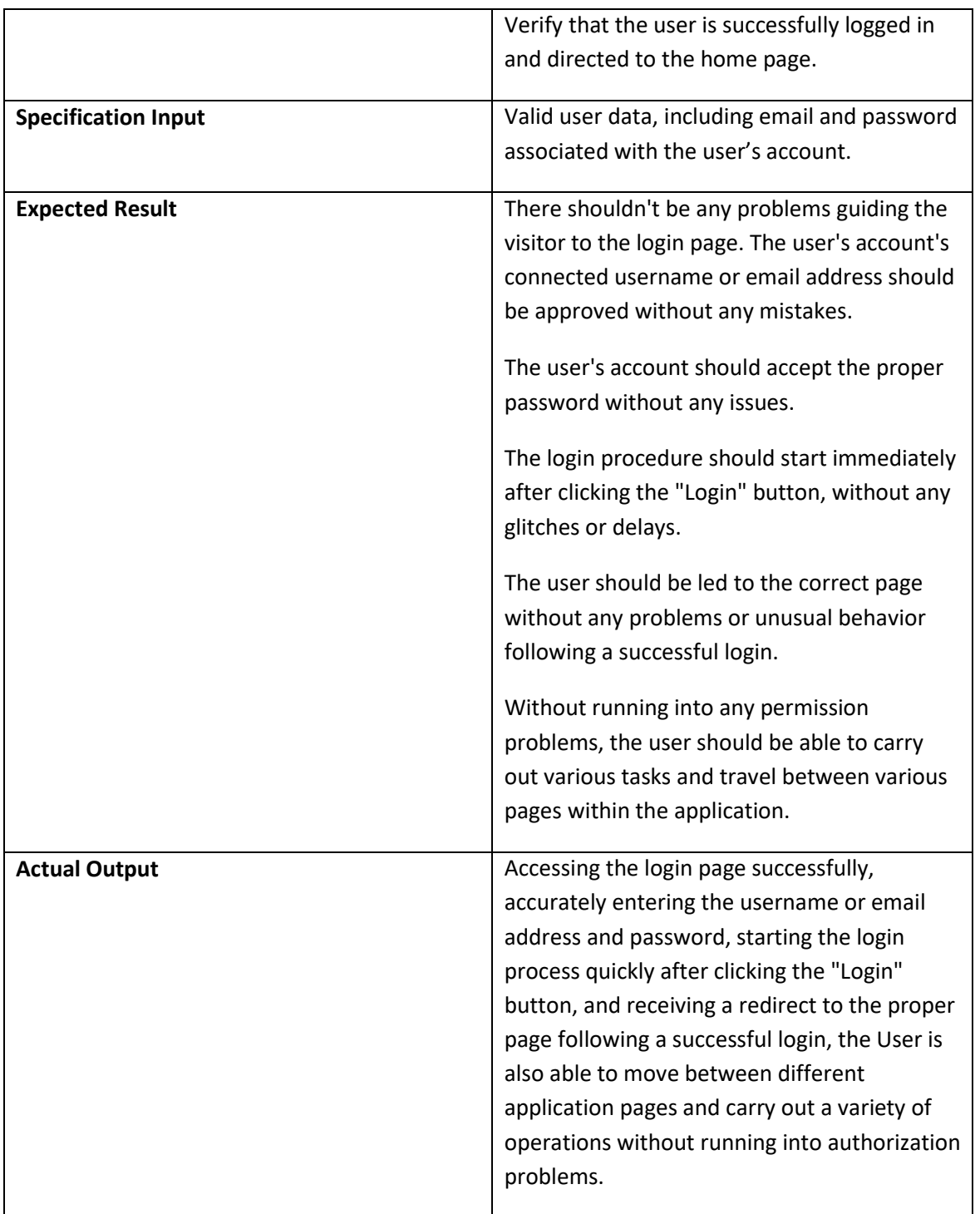

**Table 6.4.2.1 ( Login testing )**

### **6.4.3. Test Case for User account module**

## **6.4.3.1. Update user information**

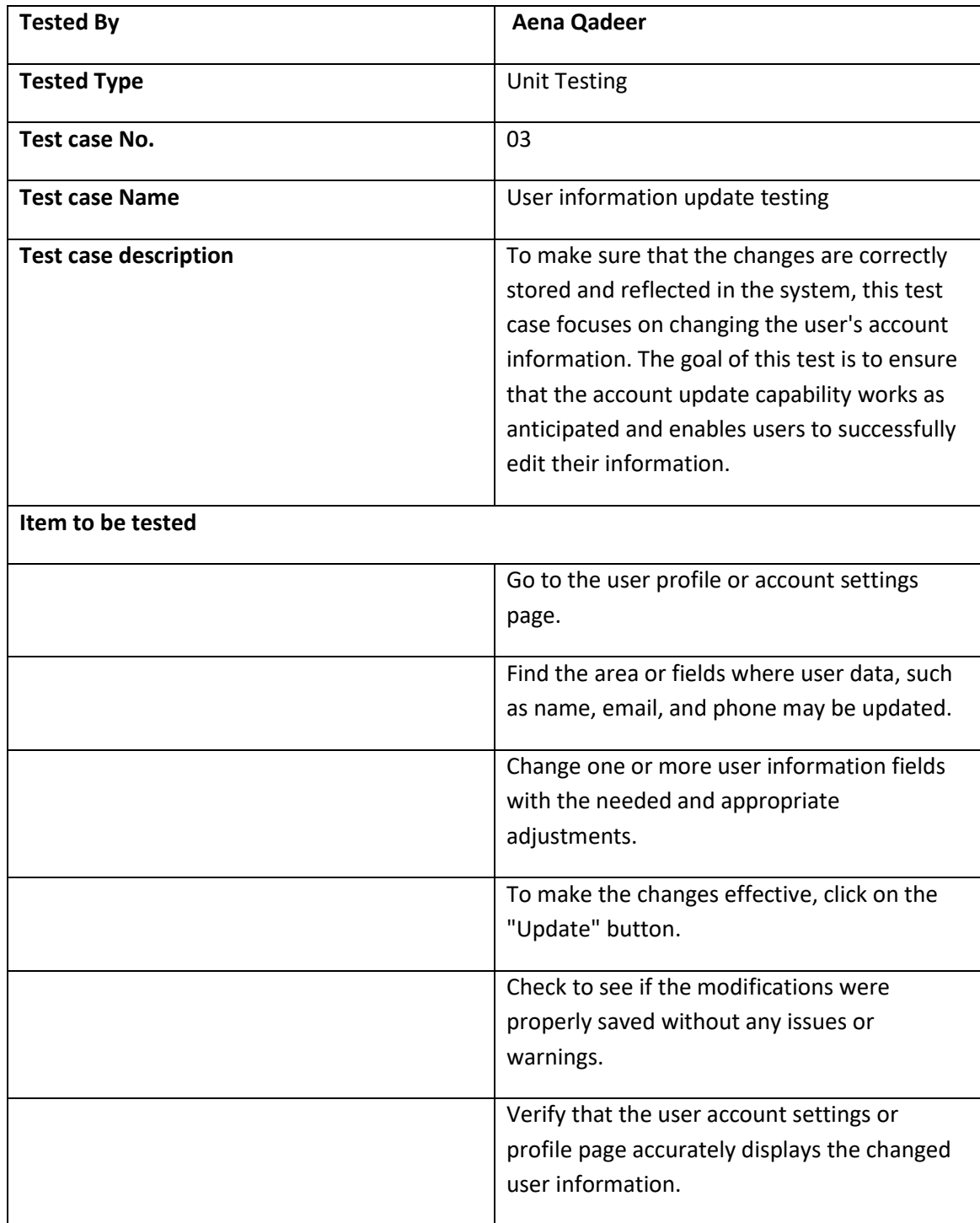

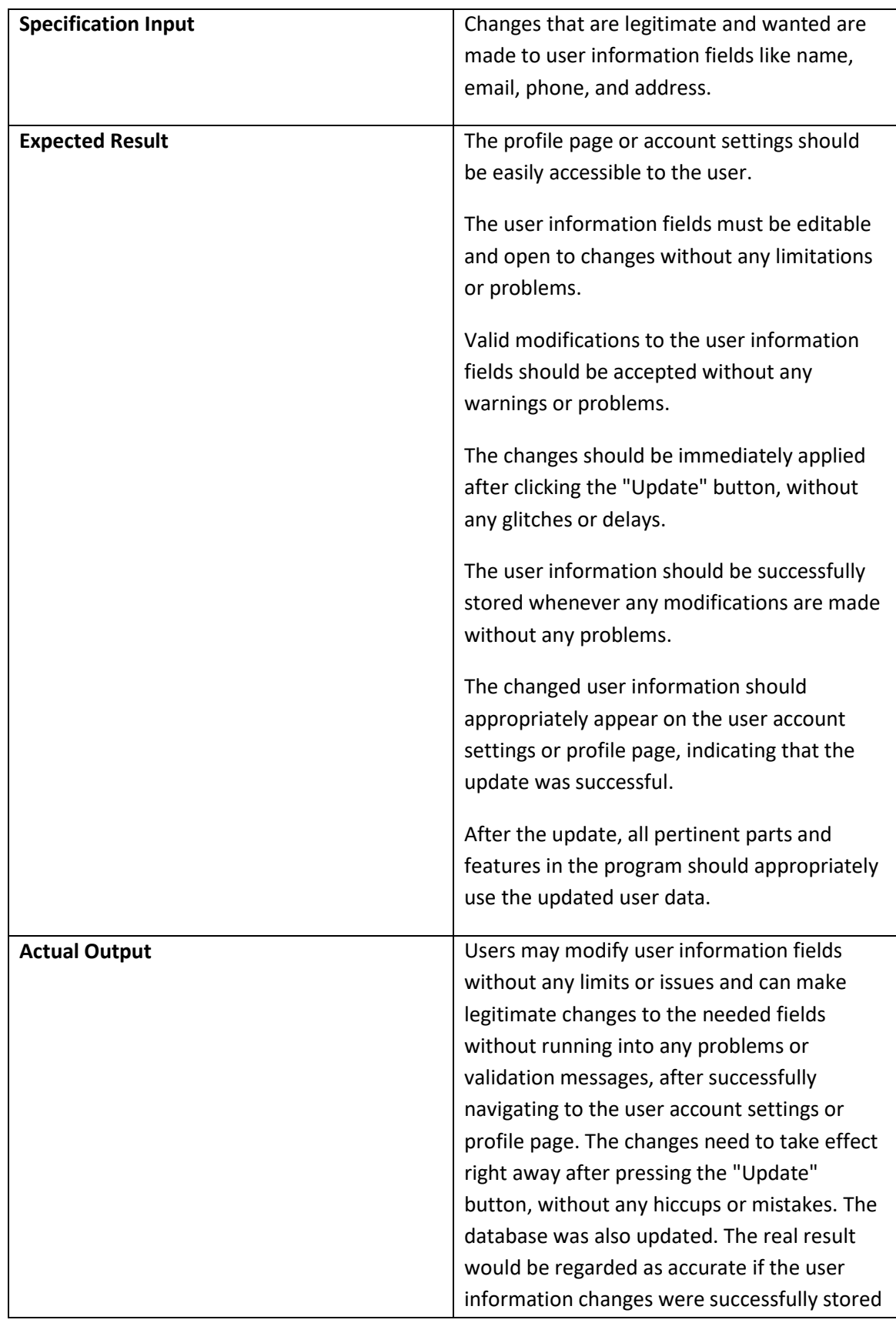

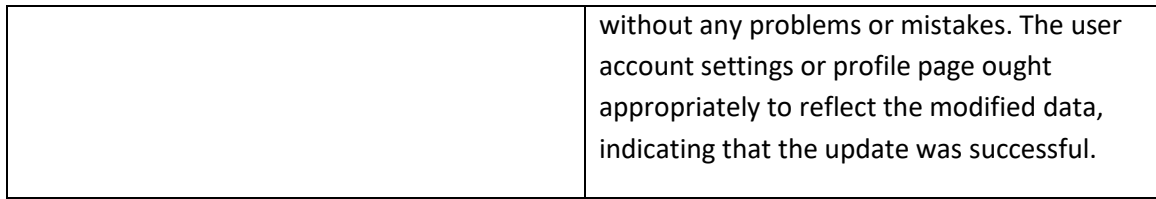

#### **Table 6.4.3.1 ( User information update testing )**

## **6.4.4. Test Case for Search Module**

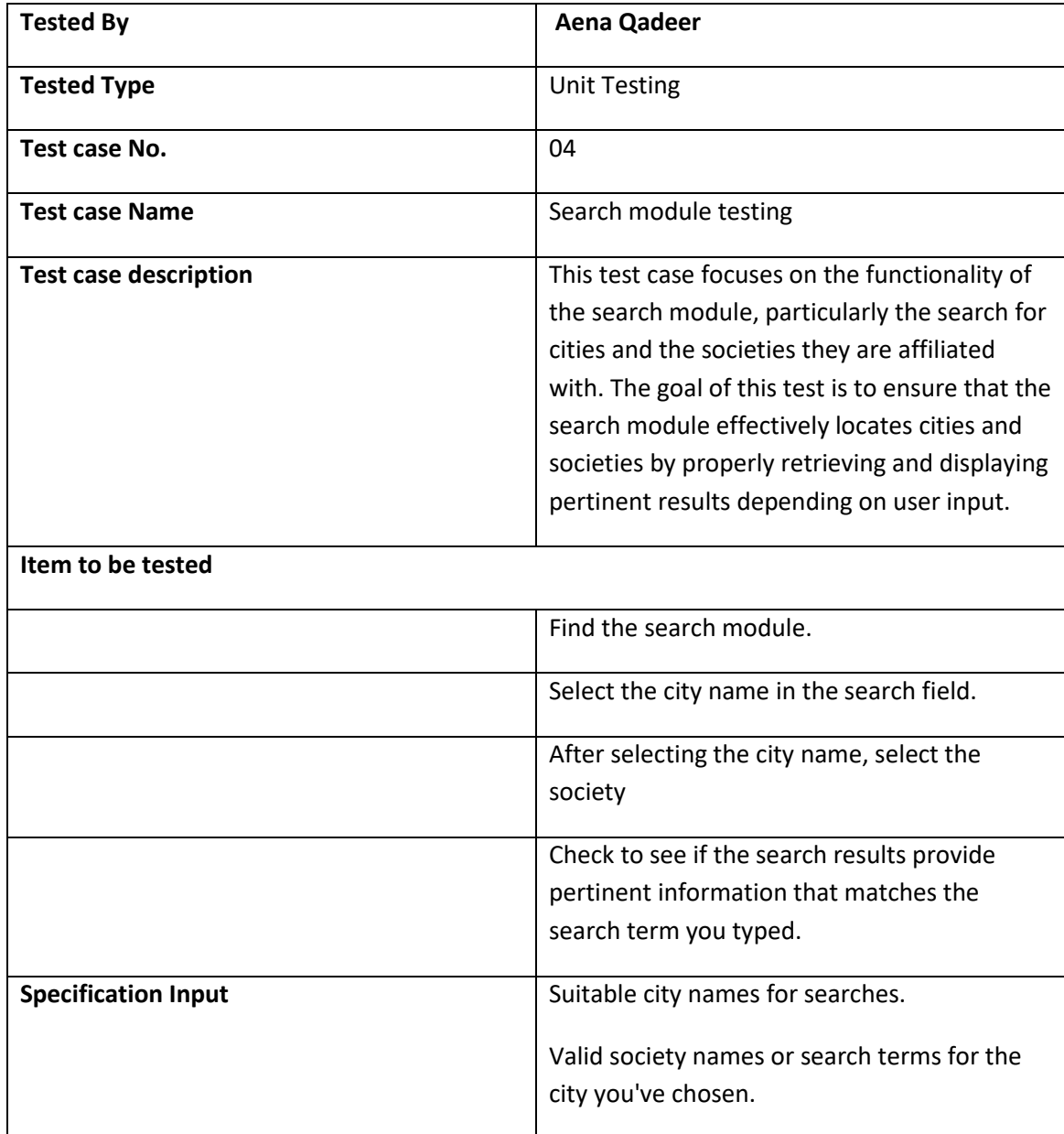

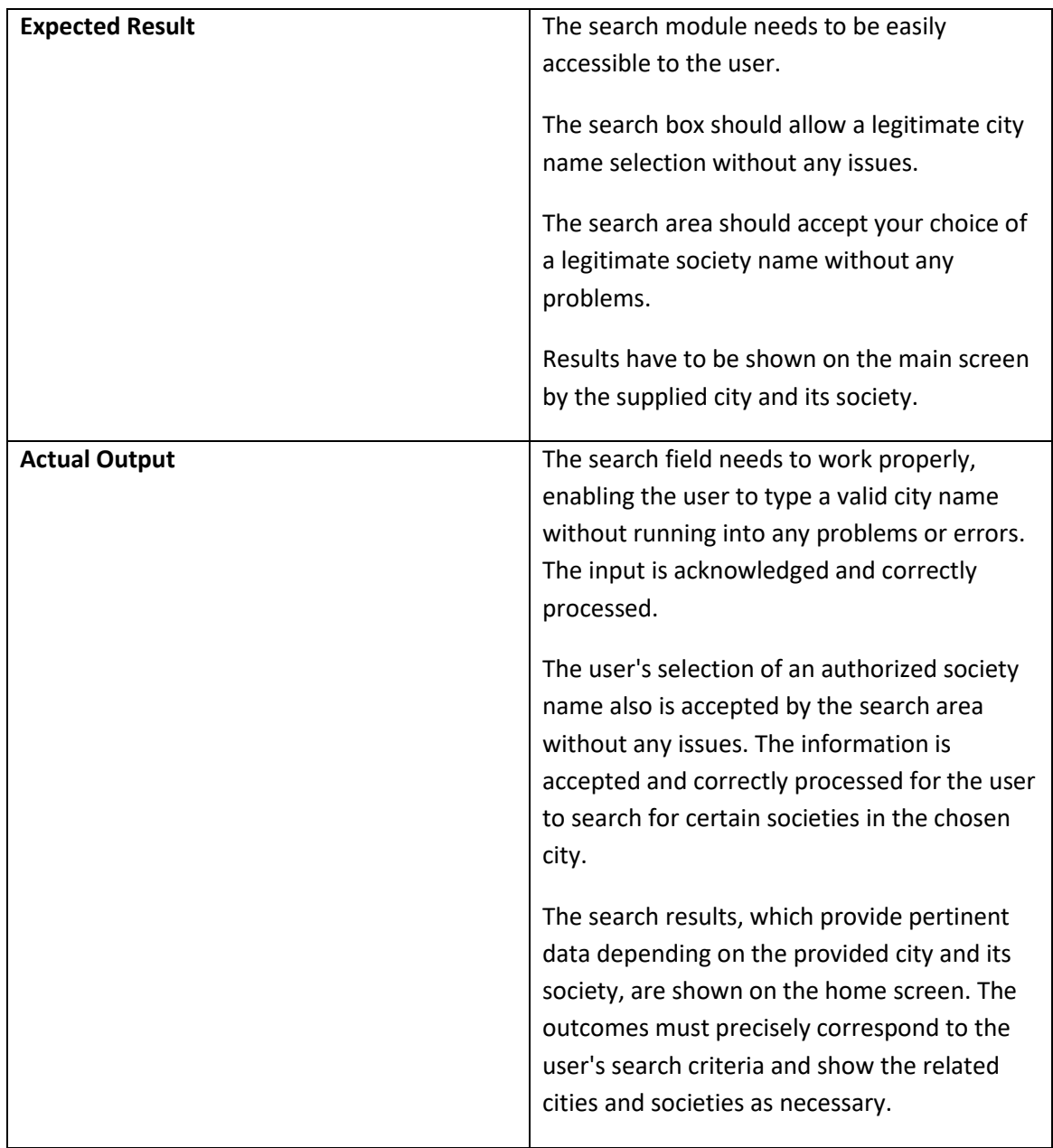

**Table 6.4.4 ( Search module testing )**

# **6.4.5 Test Case for Submit review module**

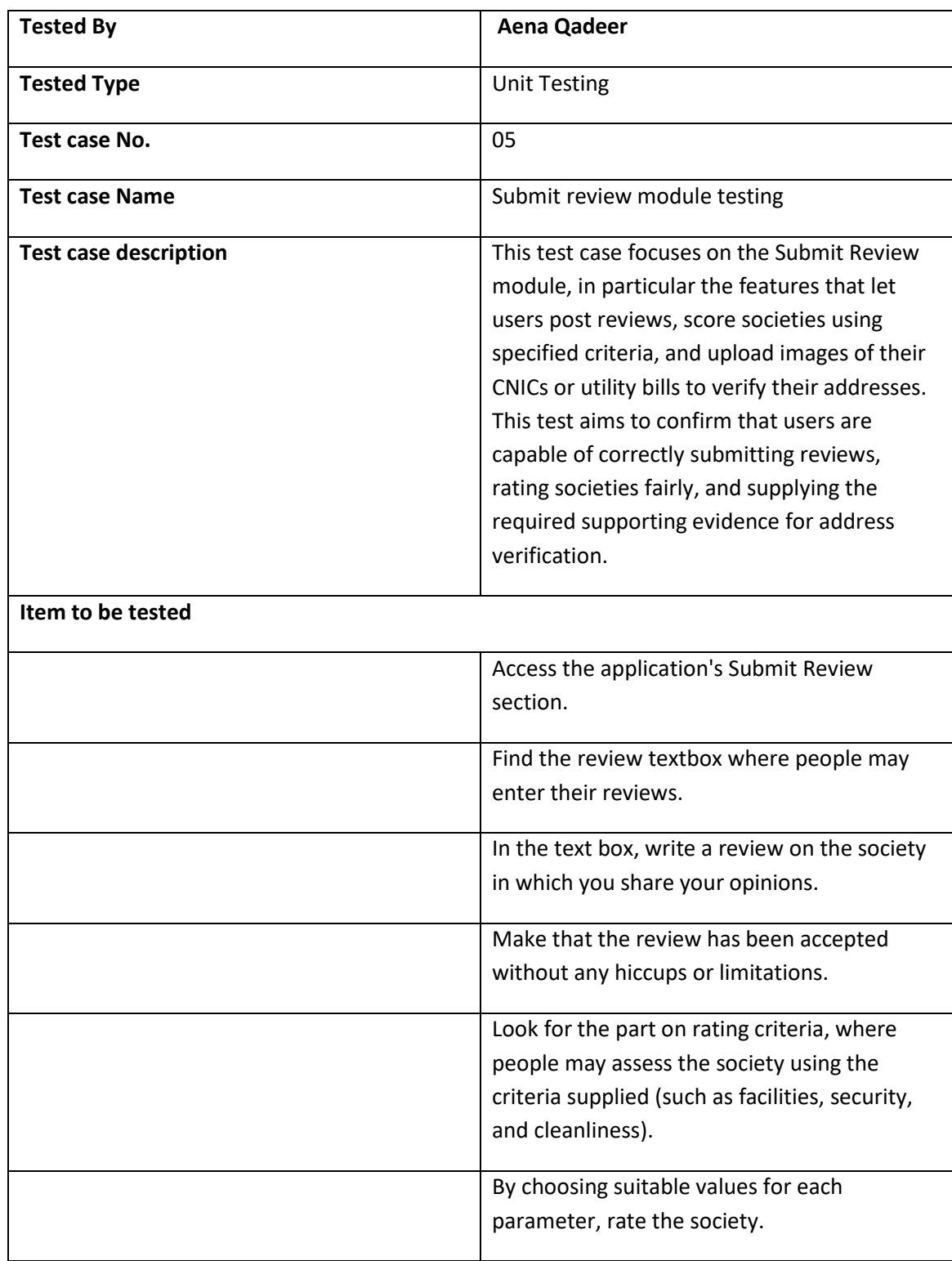

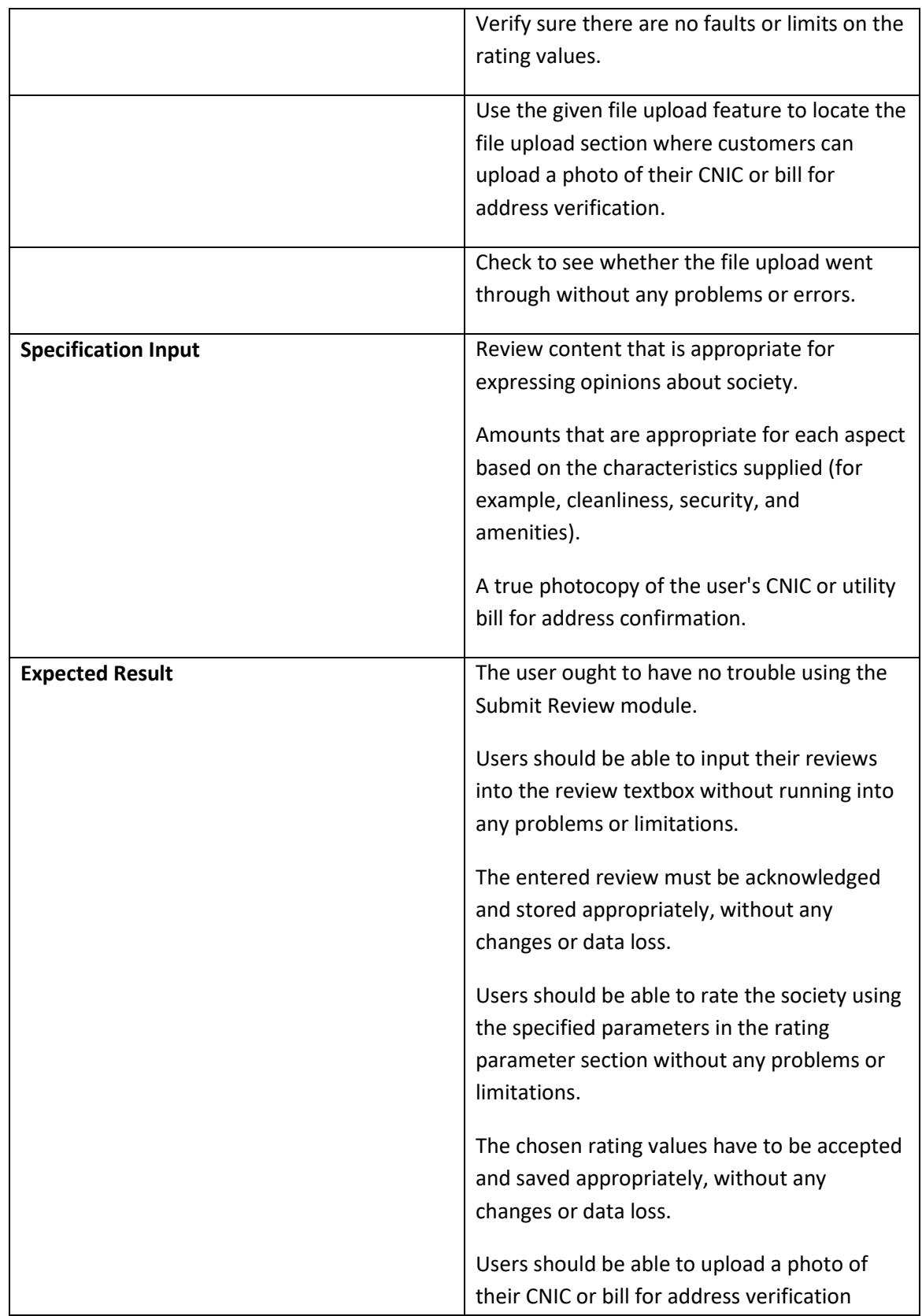

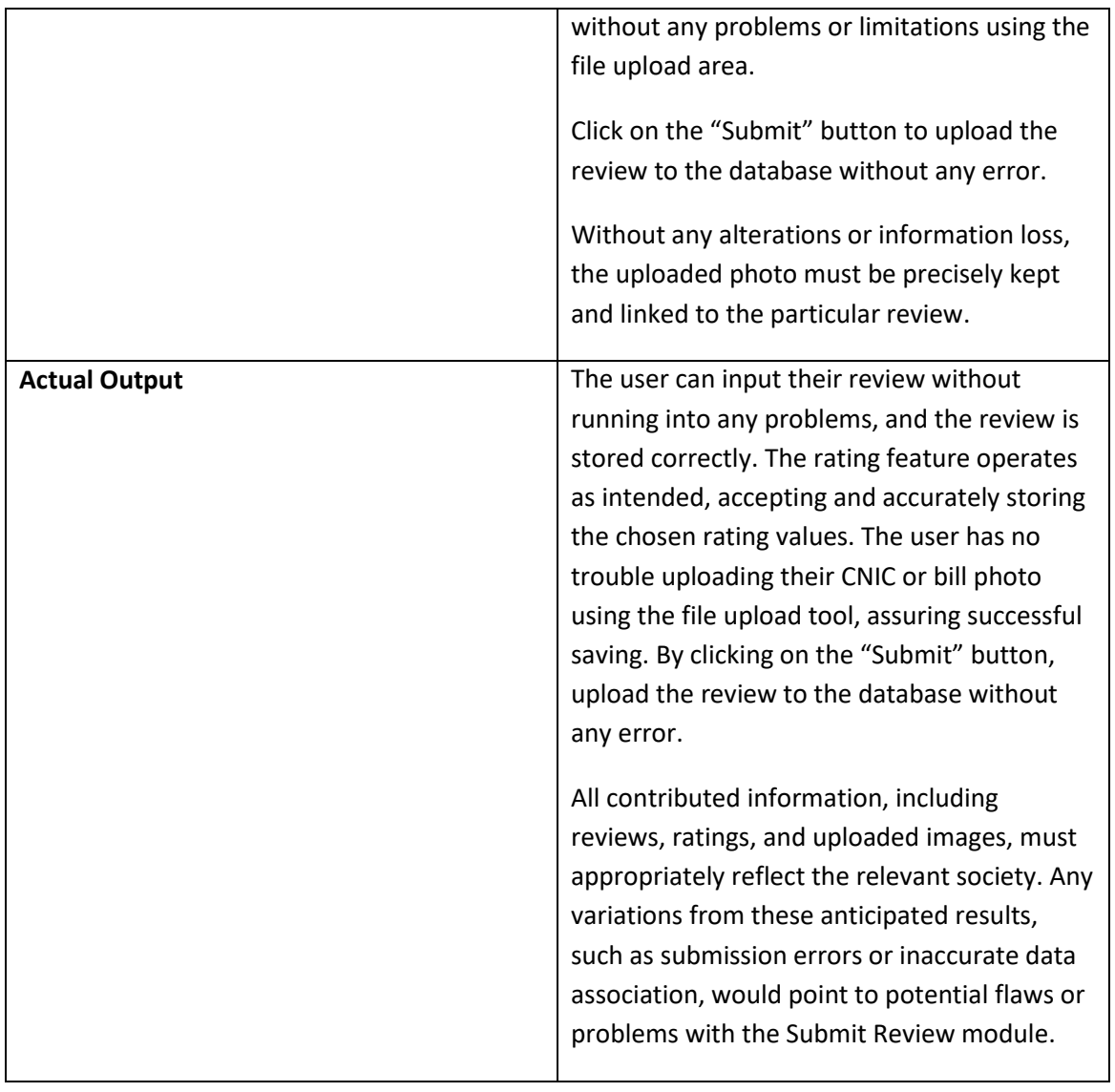

### **Table 6.4.5 ( Submit review module testing )**

### **6.4.6 Test Case for Add to Favorite Module**

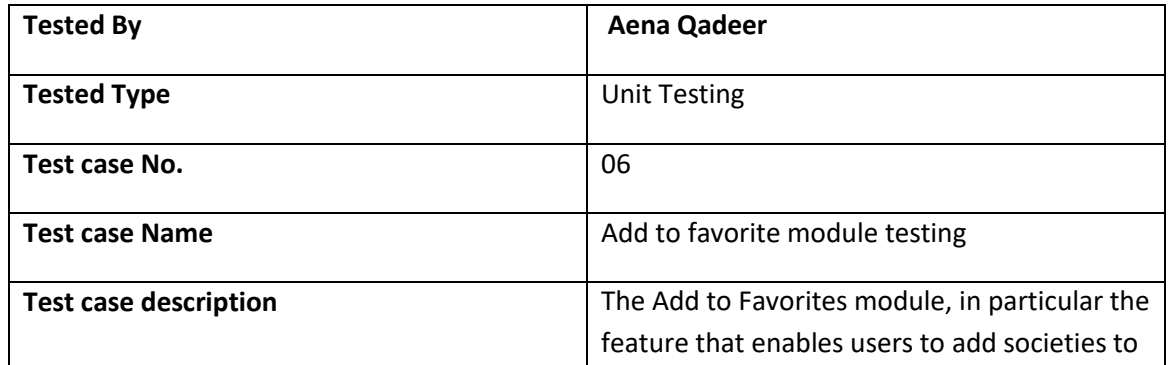

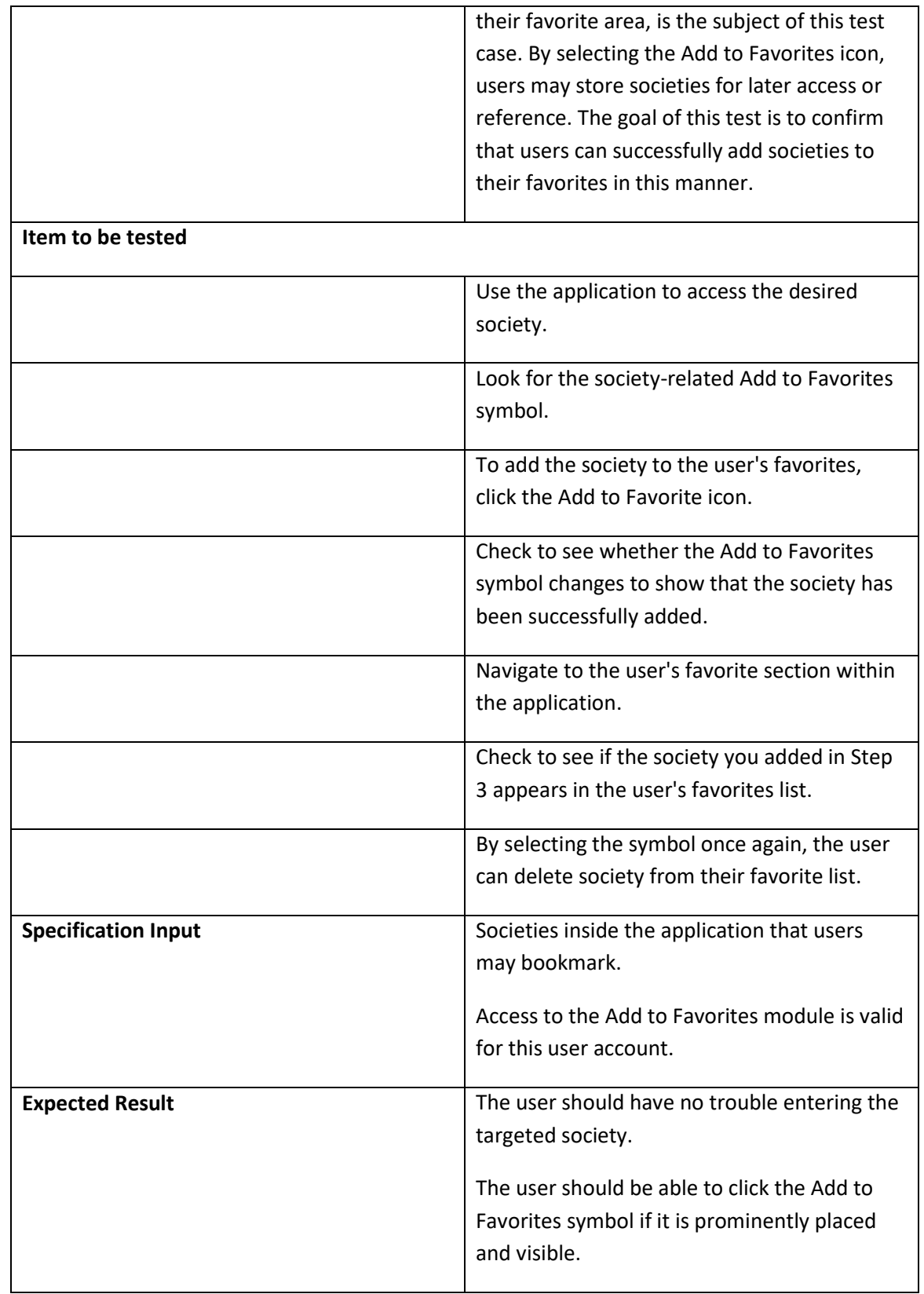

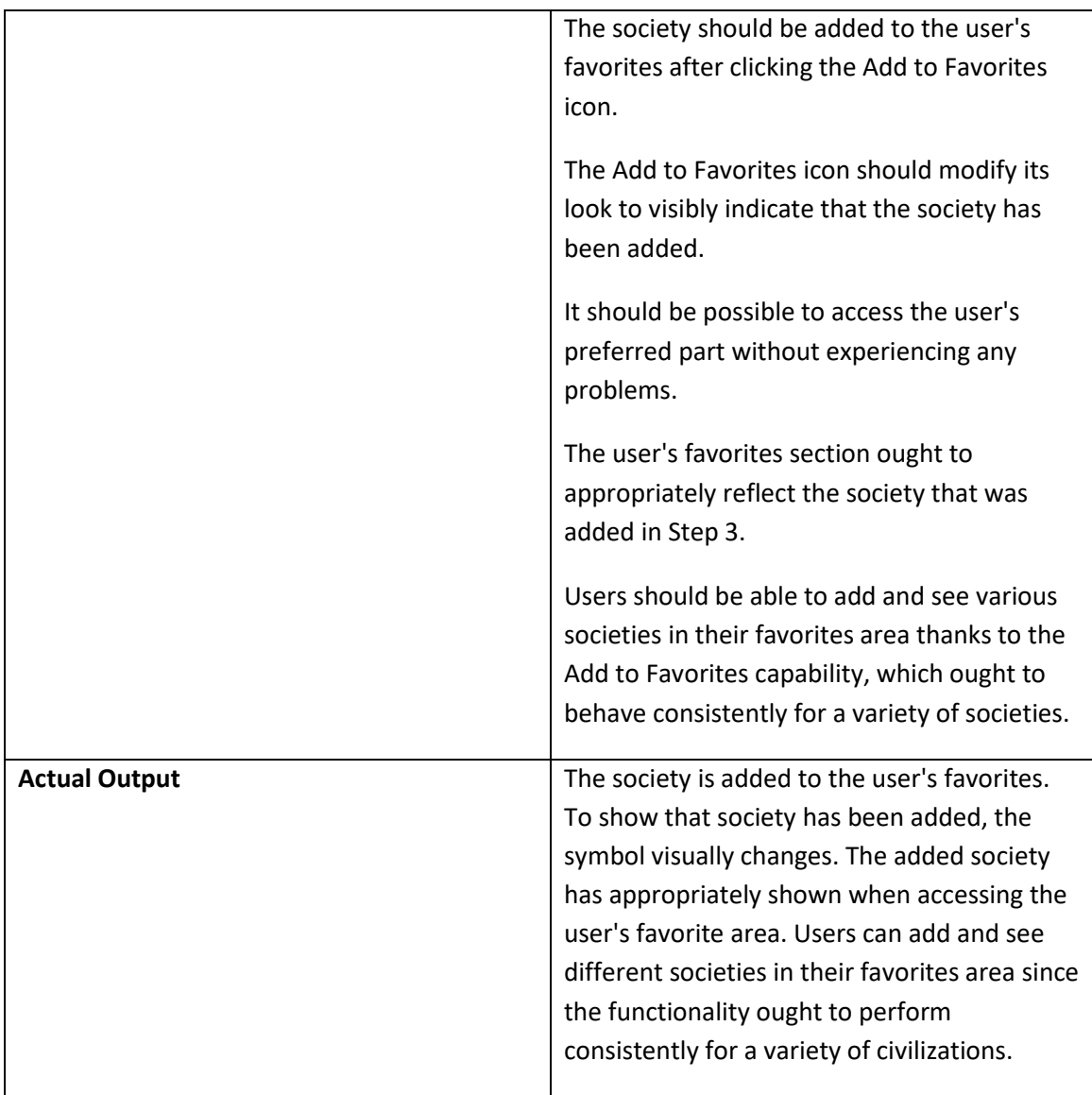

#### **Table 6.4.6 ( Add to favorite module testing )**

# **6.4.7 Test Case for Sign out module**

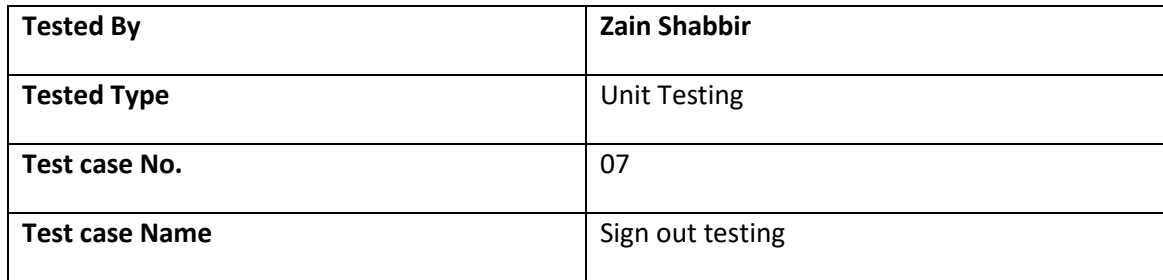

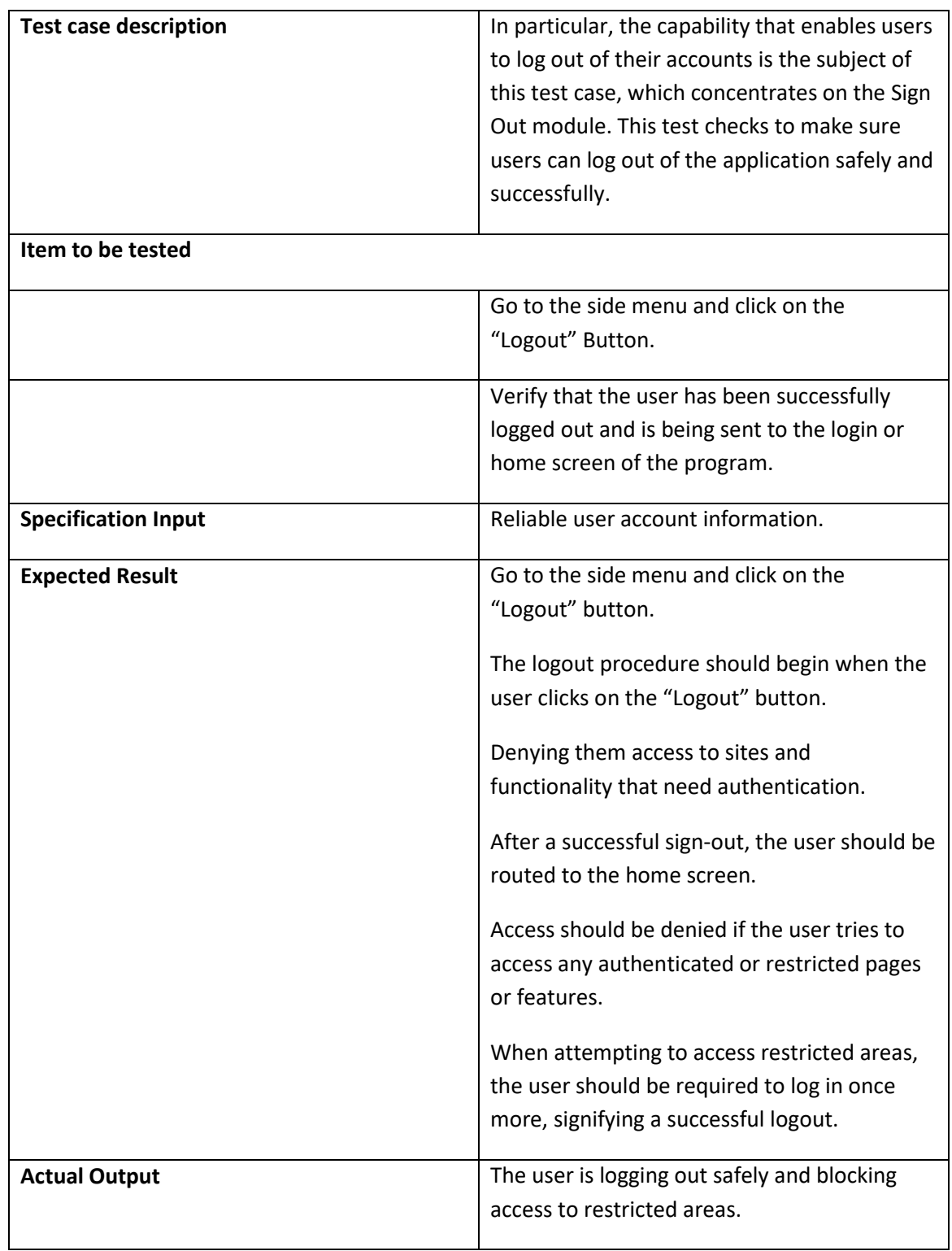

**Table 6.4.7 ( Sign out testing )**

# **6.4.8 Test Case for Add society record**

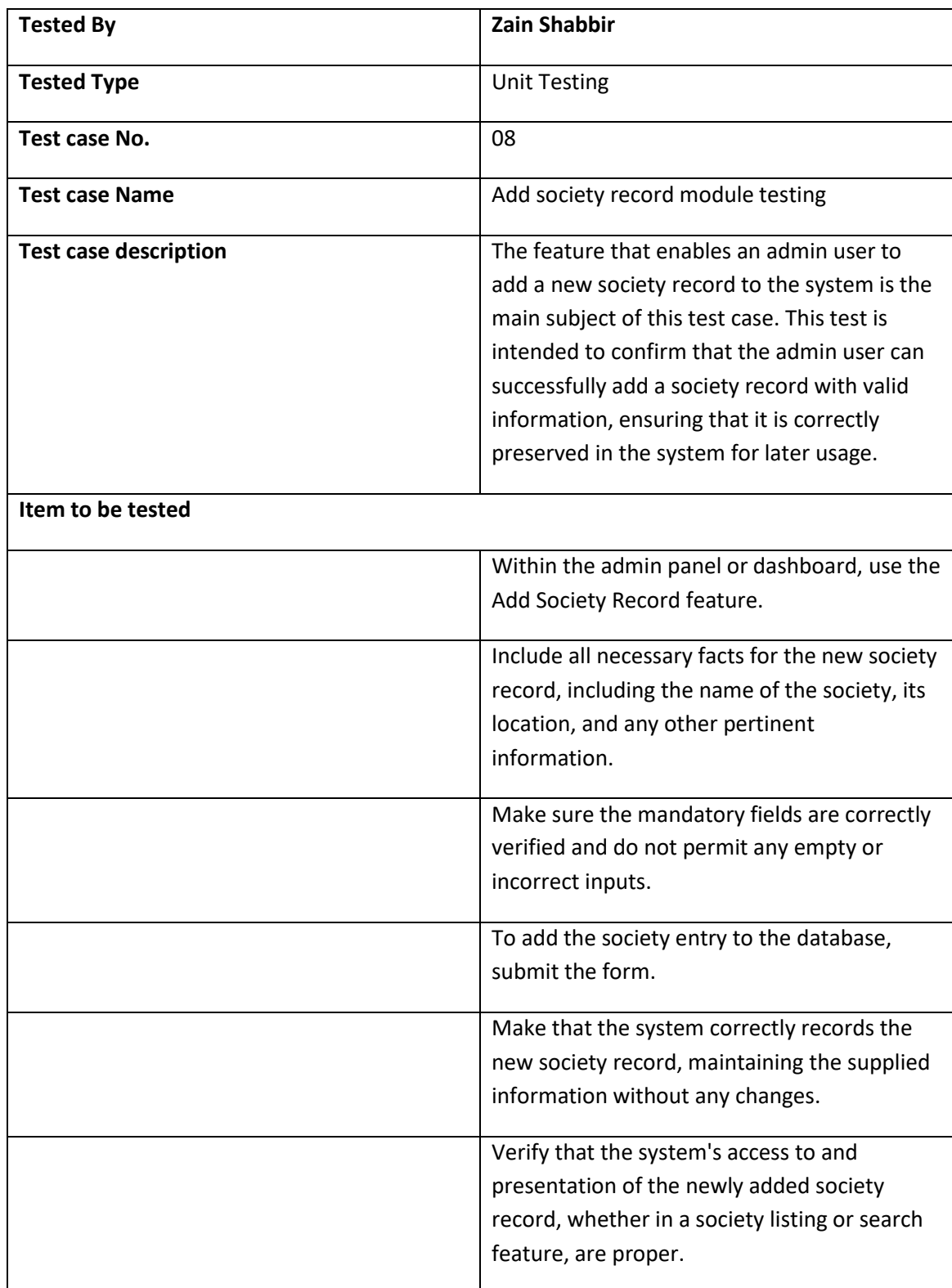

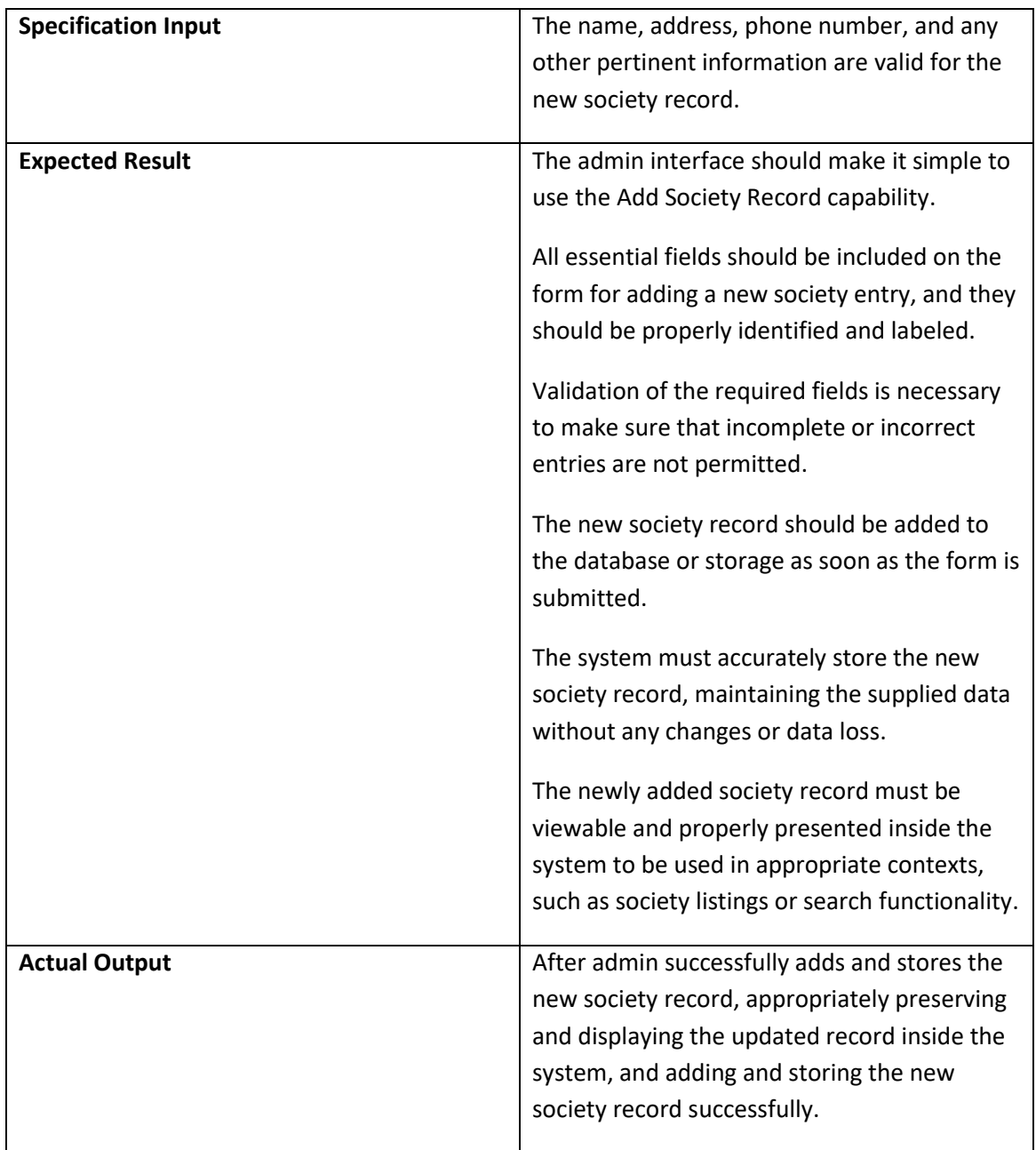

### **Table 6.4.8 ( Add society record module testing )**

# **6.4.9. Test Case for Delete society record**

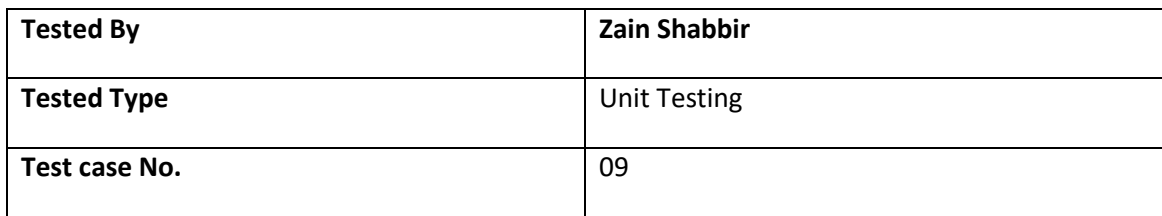

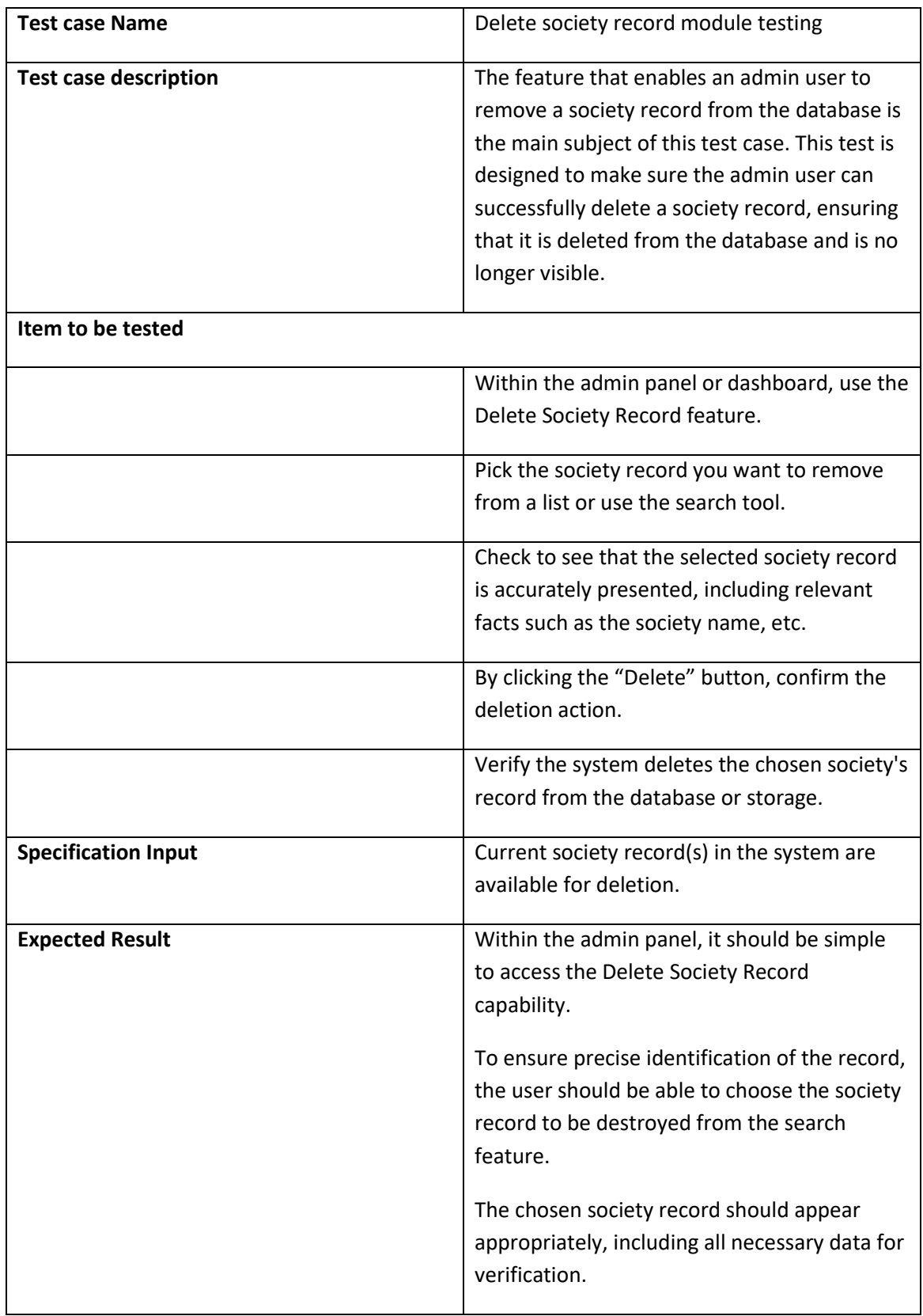

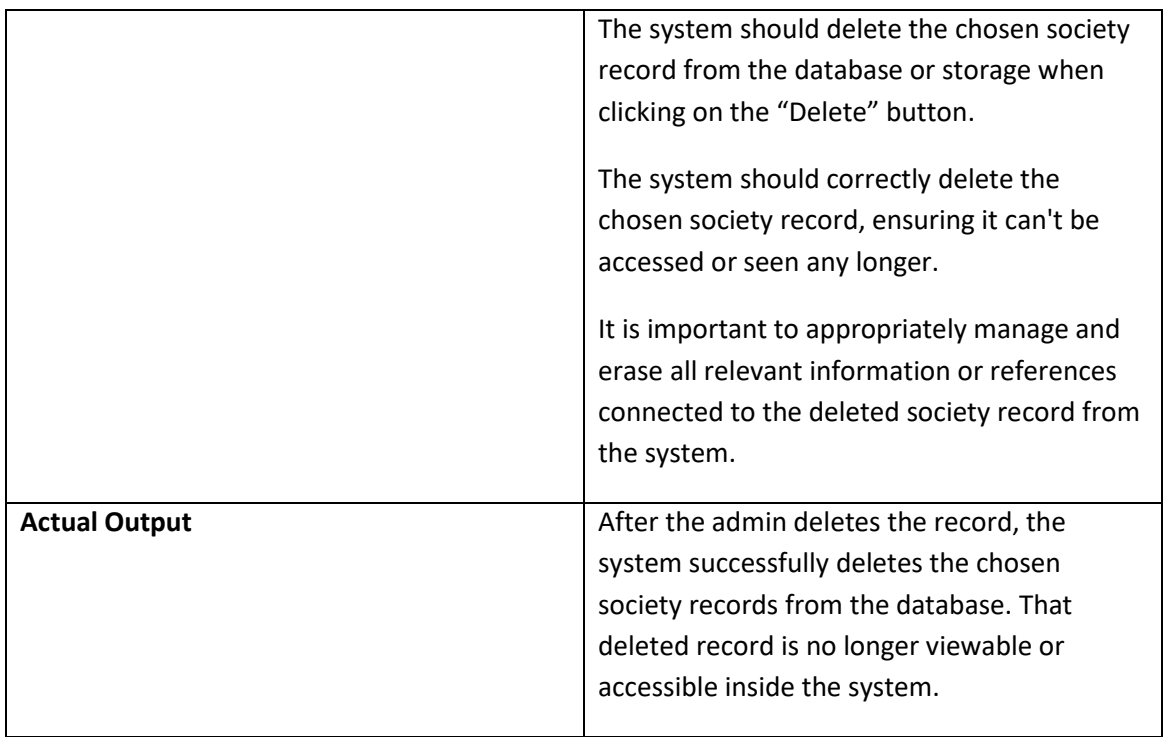

**Table 6.4.9 ( Delete society record module testing )**

# **6.4.10. Test Case for Pending Review**

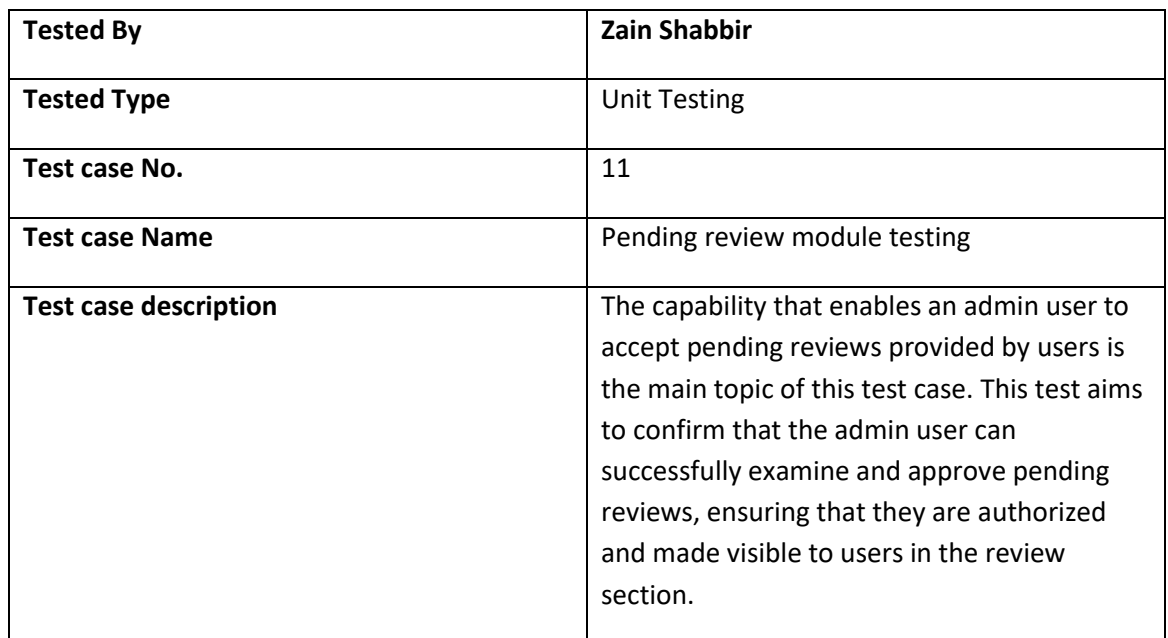

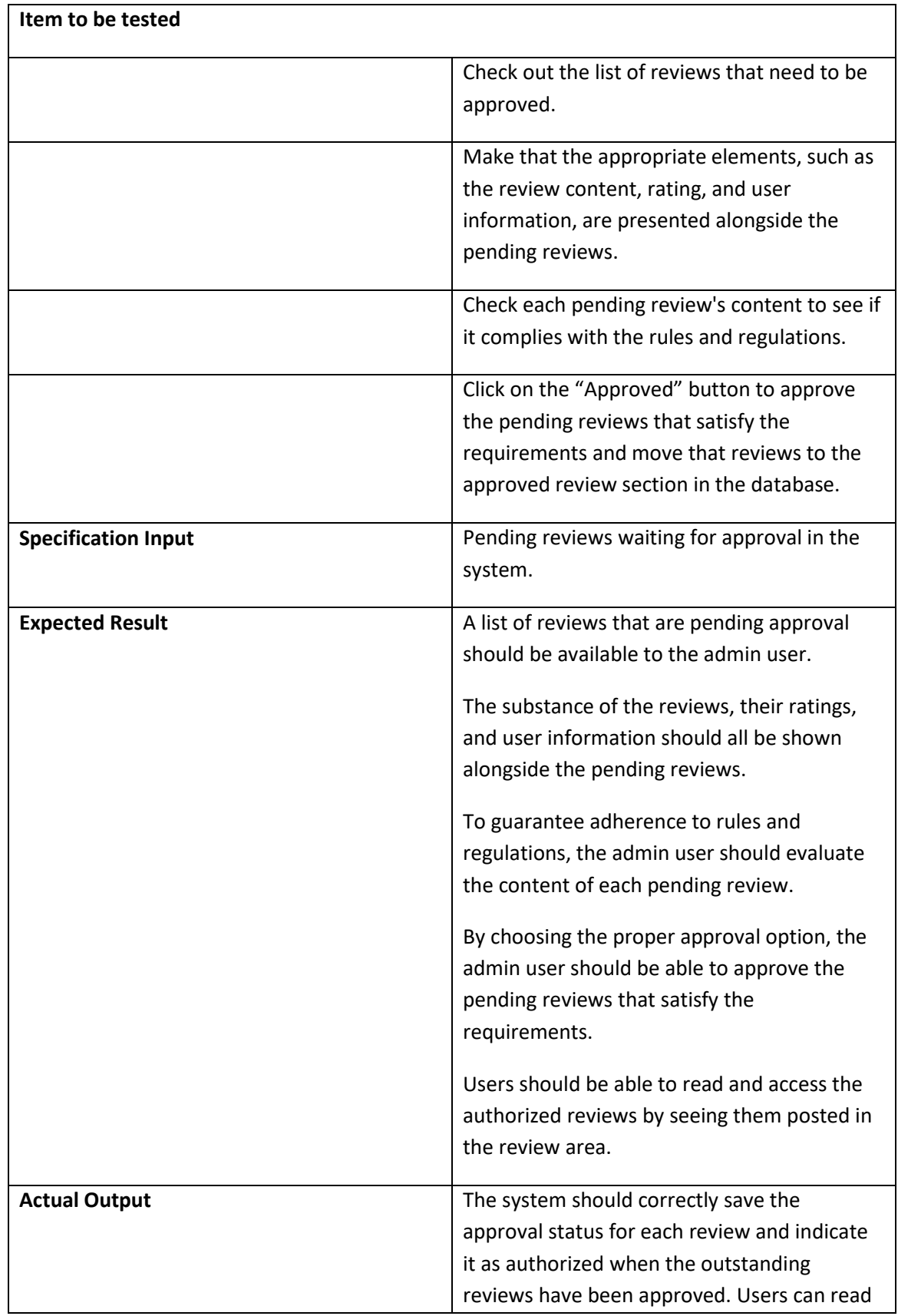

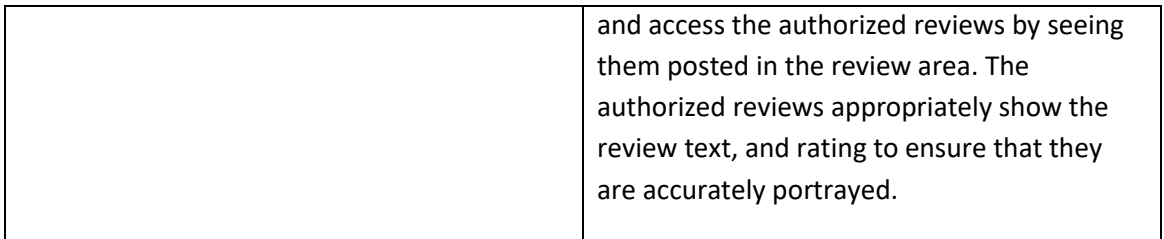

### **Table 6.4.10 ( Pending review module testing )**

# **6.4.11. Test Case for Approved Review**

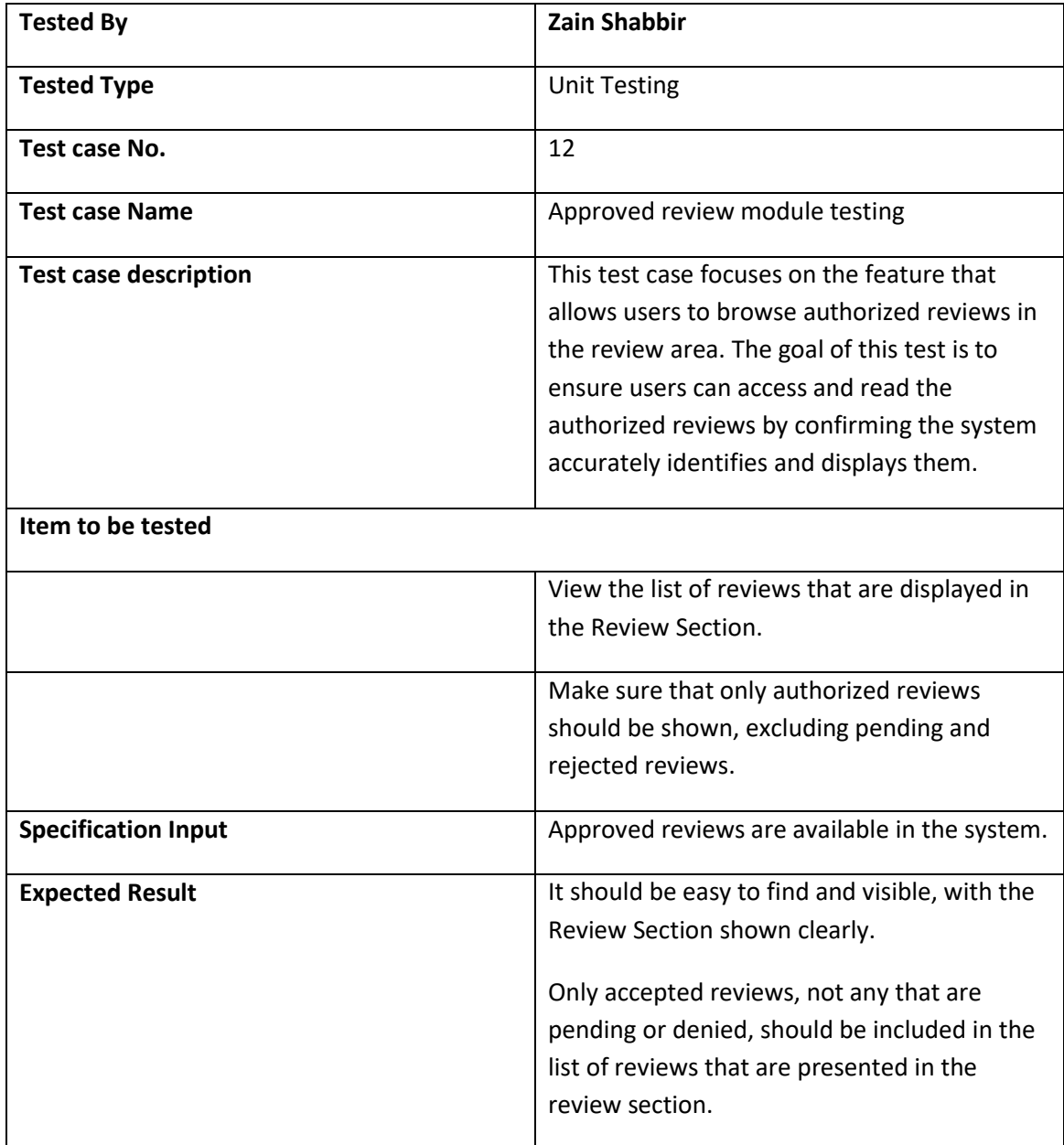

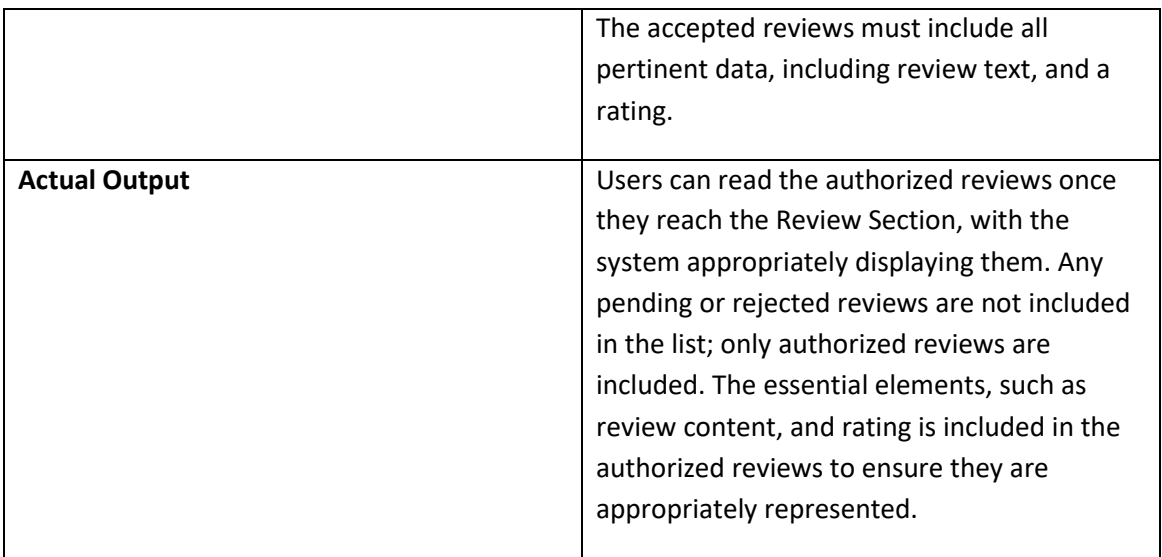

### **Table 6.4.11 ( Approved review module testing )**

# **Chapter 7**

# **7. Project Display Screens**

# **7.1. Mobile Application**

### **7.1.1. Splash screen**

This is the splash screen of our application when user opens the application first this splash screen will be displayed

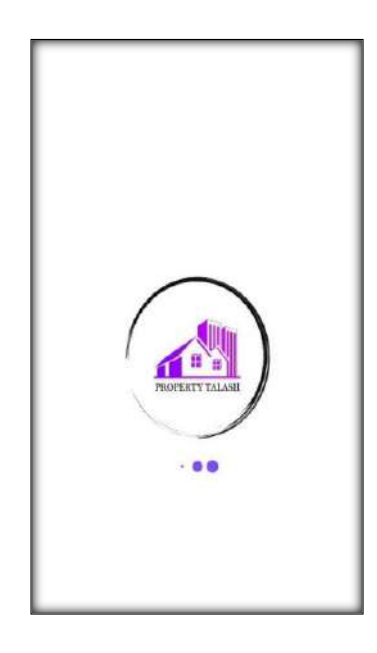

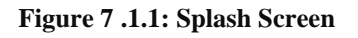

### **7.1.2. Main screen**

This is the main screen of our application when application is opened this screen will be displayed after splash screen where all societies will be visible to user.

#### Property Talash

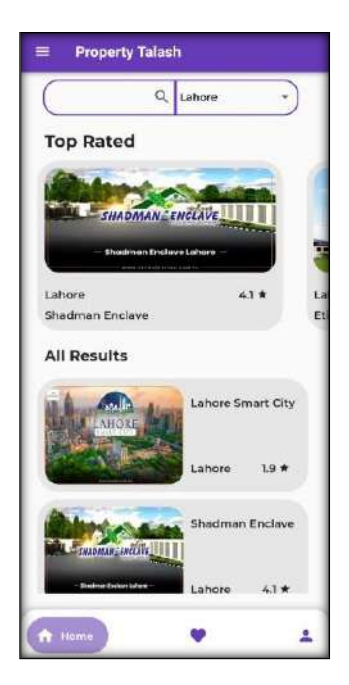

**Figure 7.1. 2: Main screen**

### **7.1.3. Favourite**

This is the favourite screen where user can see there saved societies which they have marked as favourite.

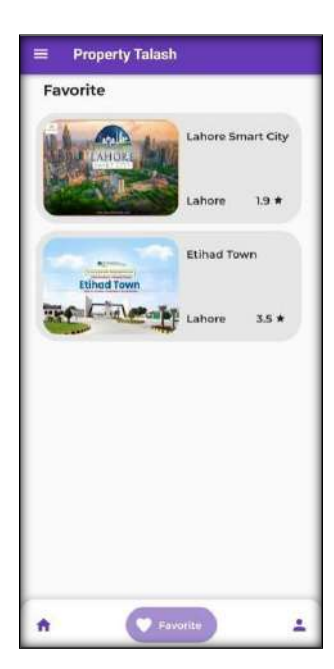

**Figure 7 .1.3: Favourite**

### **7.1.4. Profile setting**

This is the profile settings screen where users can see there details and can update there details if required and can there delete account.

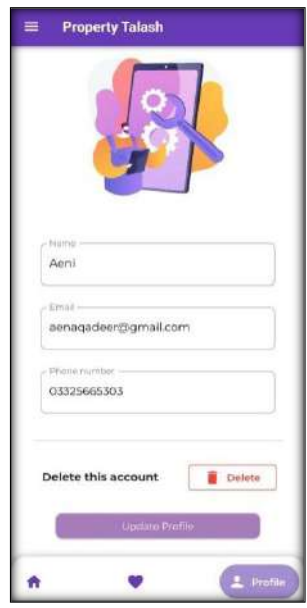

**Figure 7.1.4: Profile setting**

## **7.1.5. Society information**

When user select any society on the Main screen next this screen will be displayed containing society details. All the society information with location and reviews will be displayed on this screen.

Property Talash

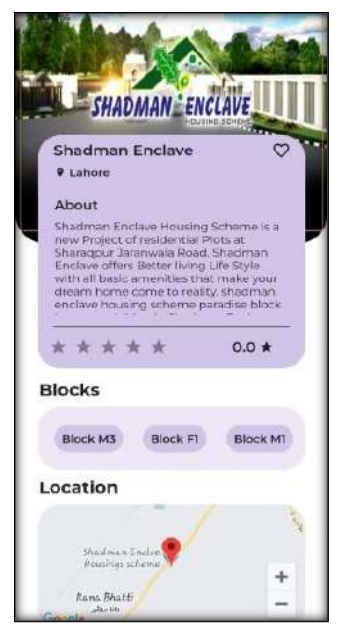

**Figure 7.1.5: Society information**

#### **7.1.6. Add review**

This the add review screen where users can fill the desired ratings and submit there reviews about there society

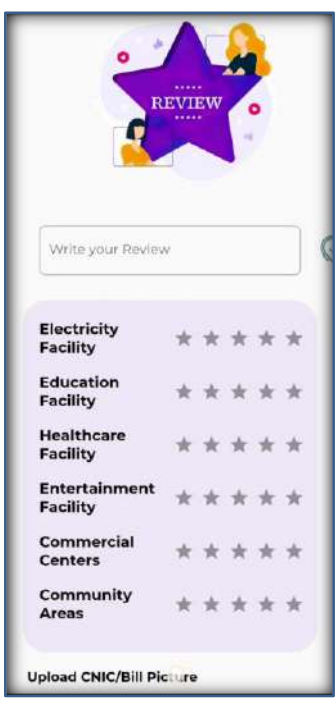

**Figure 7.1.6: Add review**

### **7.1.7. Search city**

This is the search bar which is on the Main screen where user can select the desired city from the list of cities displayed in drop-down.

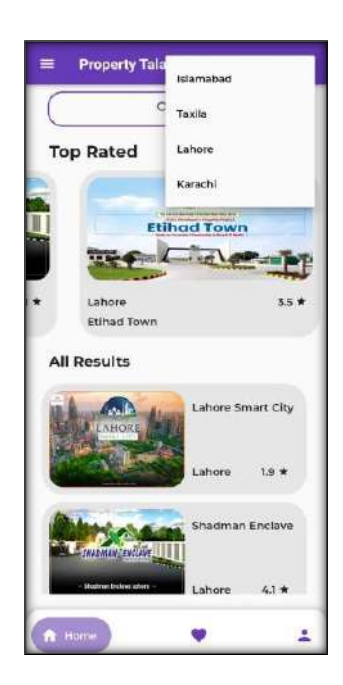

**Figure 7.1.7: Search city**

### **7.1.8. Search society**

After selecting any city user have to select the desired society in that city which user wants to see and it will lead user to the selected society details.

#### Property Talash

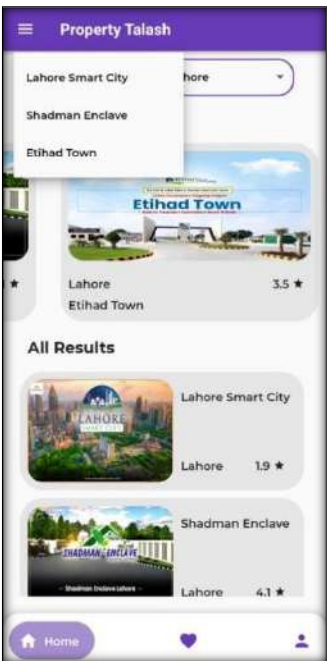

**Figure 7.1.8: Search society**

## **7.1.9. Side menu bar**

This is the side menu bar of application where some options are given like Home screen button, Login/Logout buttons, Contact us page and About us page user can click and go to desired page.

|         | Property Talash      |           |
|---------|----------------------|-----------|
|         | m Home               |           |
|         | $\rightarrow$ Logout |           |
|         | Contact Us           | 3.5 ★     |
| $\odot$ | About Us             |           |
|         |                      | init City |
|         |                      | $1.9*$    |
|         |                      | Enclave   |
|         |                      | 4.1.1     |
|         |                      |           |

**Figure 7.1.9: Side menu bar**

## **7.1.10. Login**

This is the Login screen where user can enter there login details and login to there accounts.

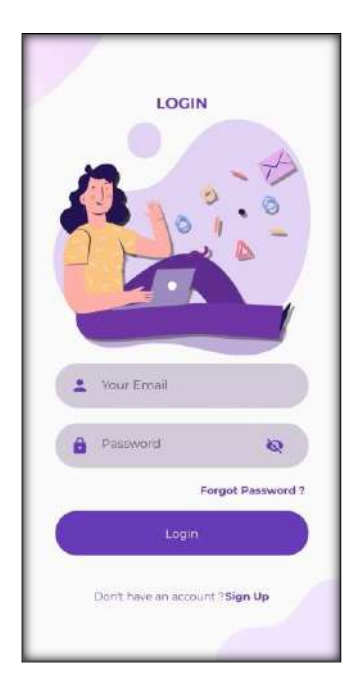

**Figure 7.1.10: Login**

## **7.1.11. Reset password**

This is the Reset password screen if user forgot there passwords they can reset by entering there registered email .

Property Talash

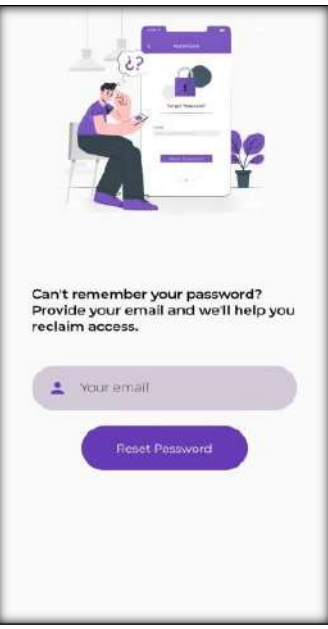

**Figure 7.1.11: Reset password**

## **7.1.12. Sign up**

This is the Sign up screen user can create there accounts by filling up the desired data required.

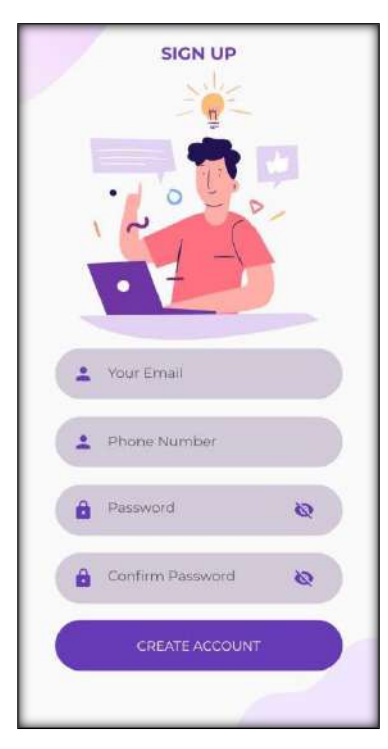

**Figure 7.1.12: Sign up**

# **7.2. Admin Panel**

## **7.2.1. Dashboard**

This is Dashboard the main screen of admin panel where some main details are showing like Total users, Pending reviews, Approved reviews, Total cities and societies add in this application.

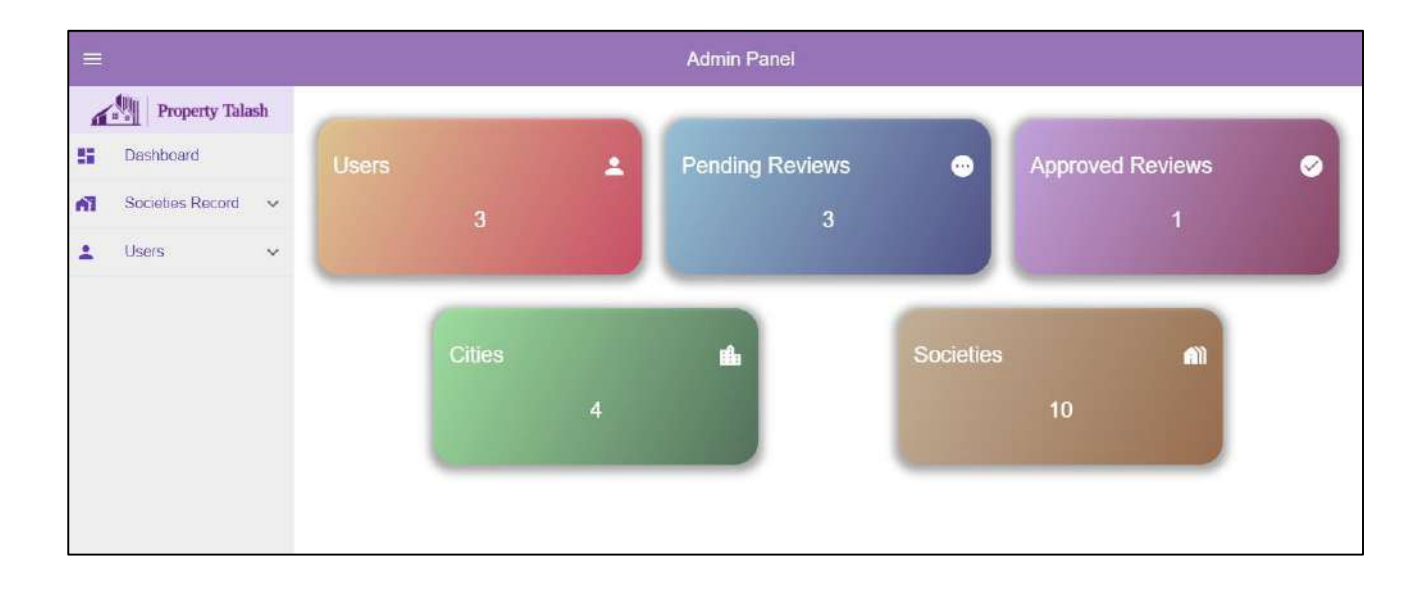

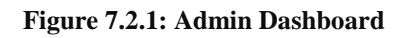

### **7.2.2. Societies Record**

This is the societies record section where all cities and there respective societies record are displayed which search bars. Admin can search a specific city or a specific society using search bar and admin can also delete any society.
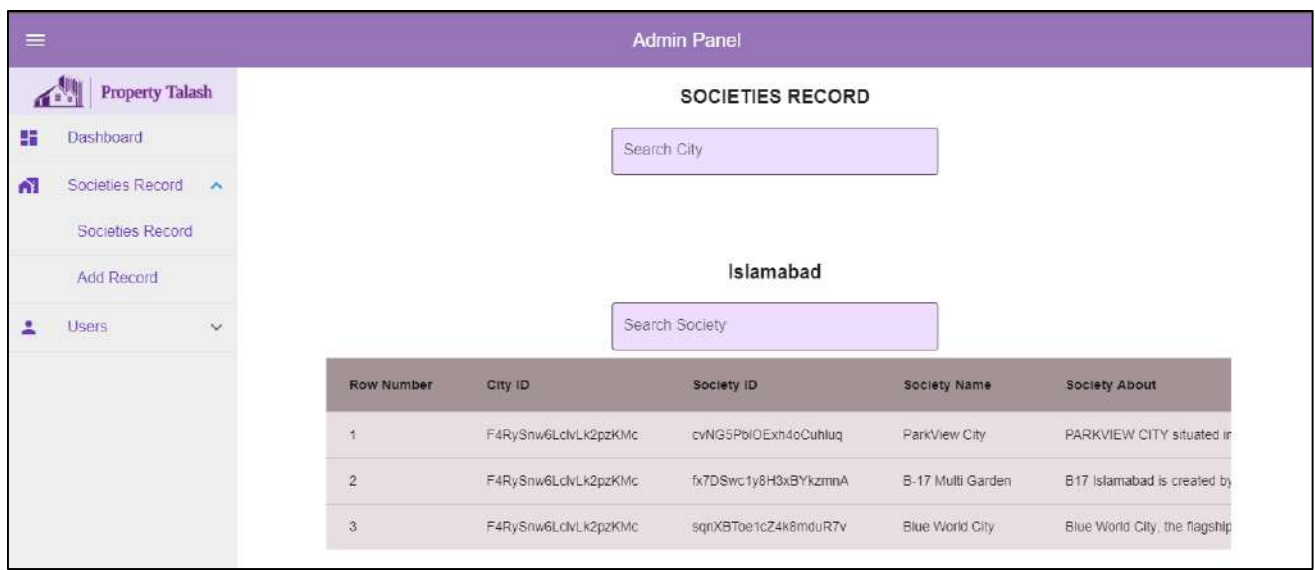

**Figure 7.2.2: Societies Record**

## **7.2.3. Add Record**

This is the Add Record screen here admin can add new cities and societies record in the application.

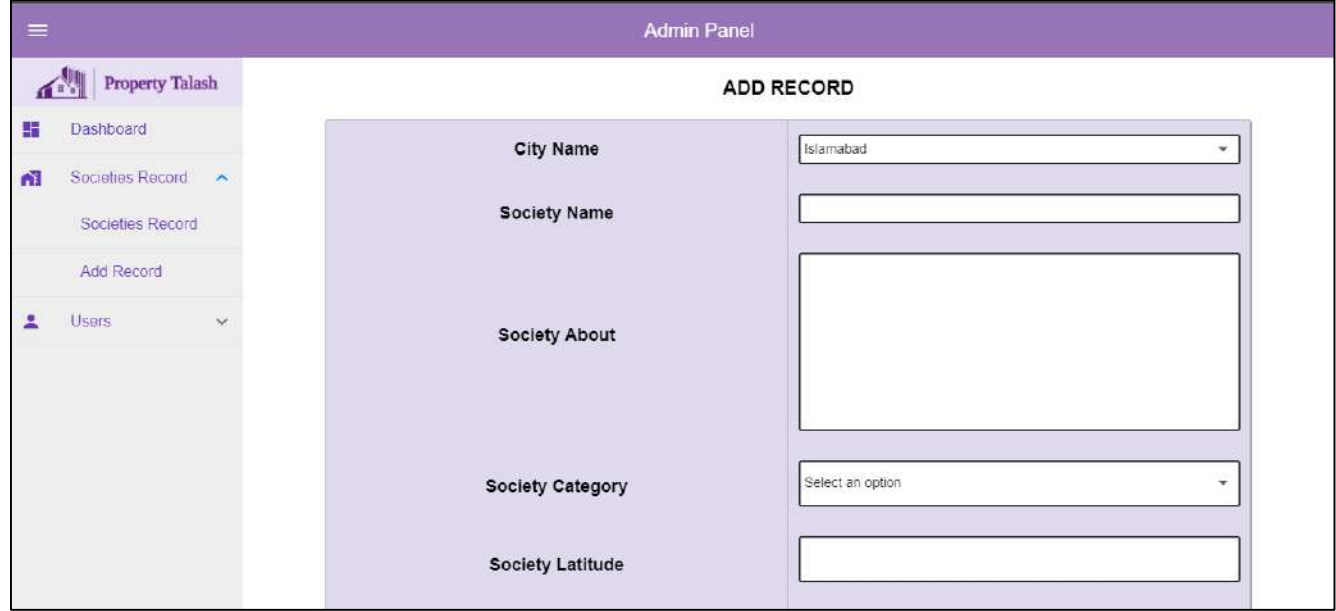

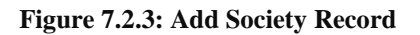

## **7.2.4. User Record**

This is the User record screen where all the users and there details are displayed to the admin with a search bar where admin can search a specific user with its email.

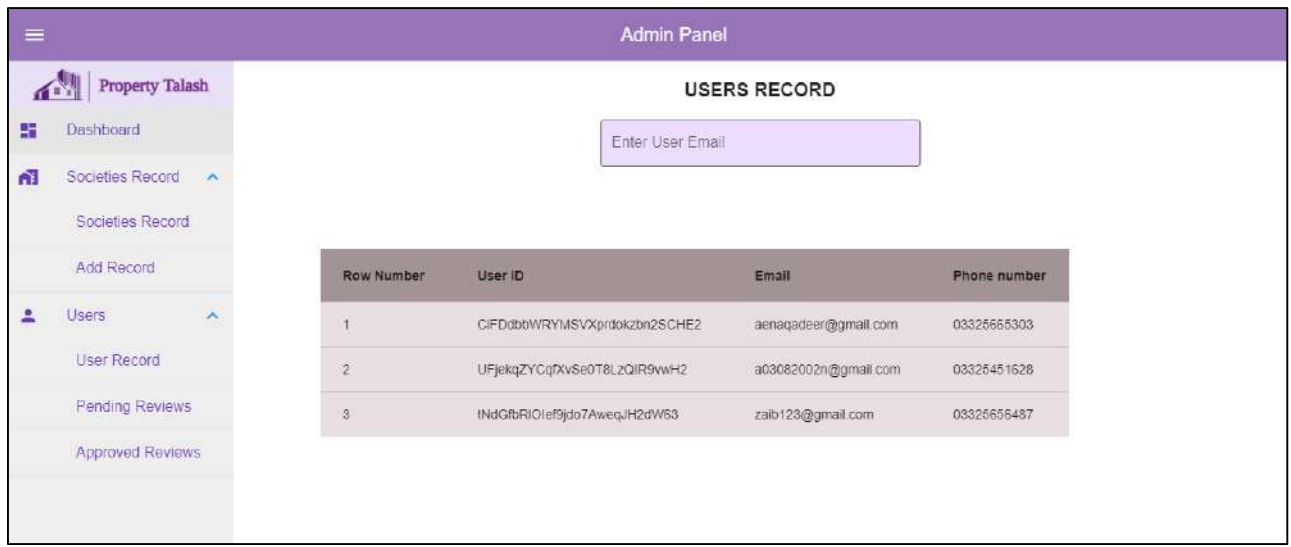

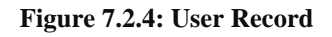

## **7.2.5. Approved Reviews**

This is the Approved reviews screen where admin can see all the approved reviews of the users

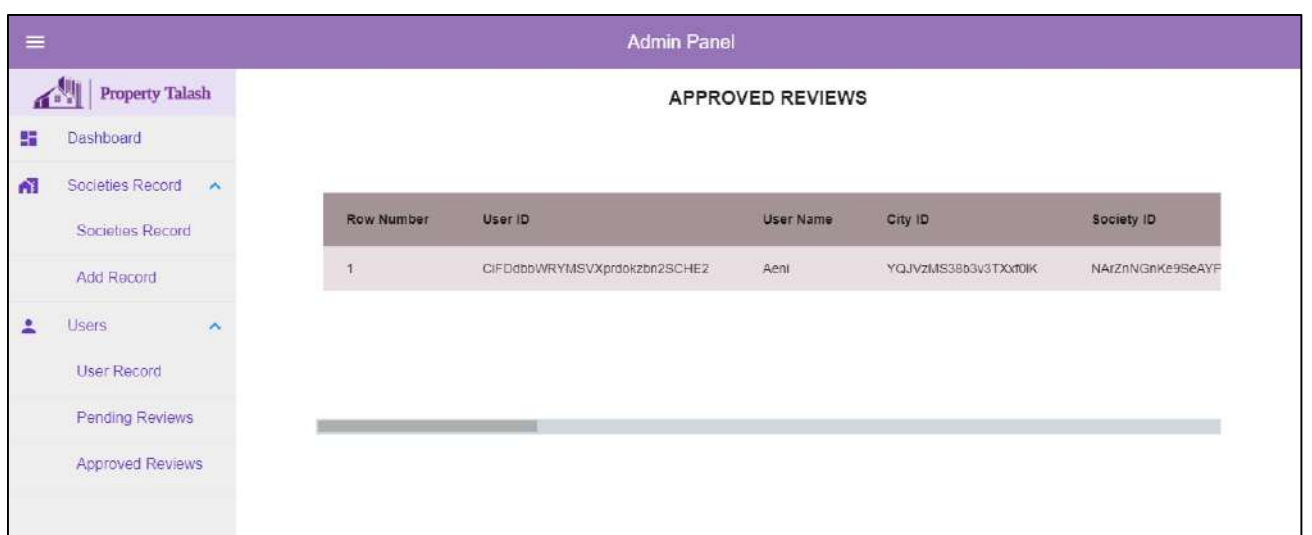

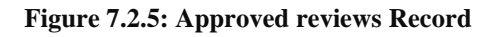

## **7.2.6. Pending Reviews**

This is the Pending review screen where all the users submitted reviews are displayed which are still waiting for the admin's approval. Admin can approve of disapprove the review if its offensive.

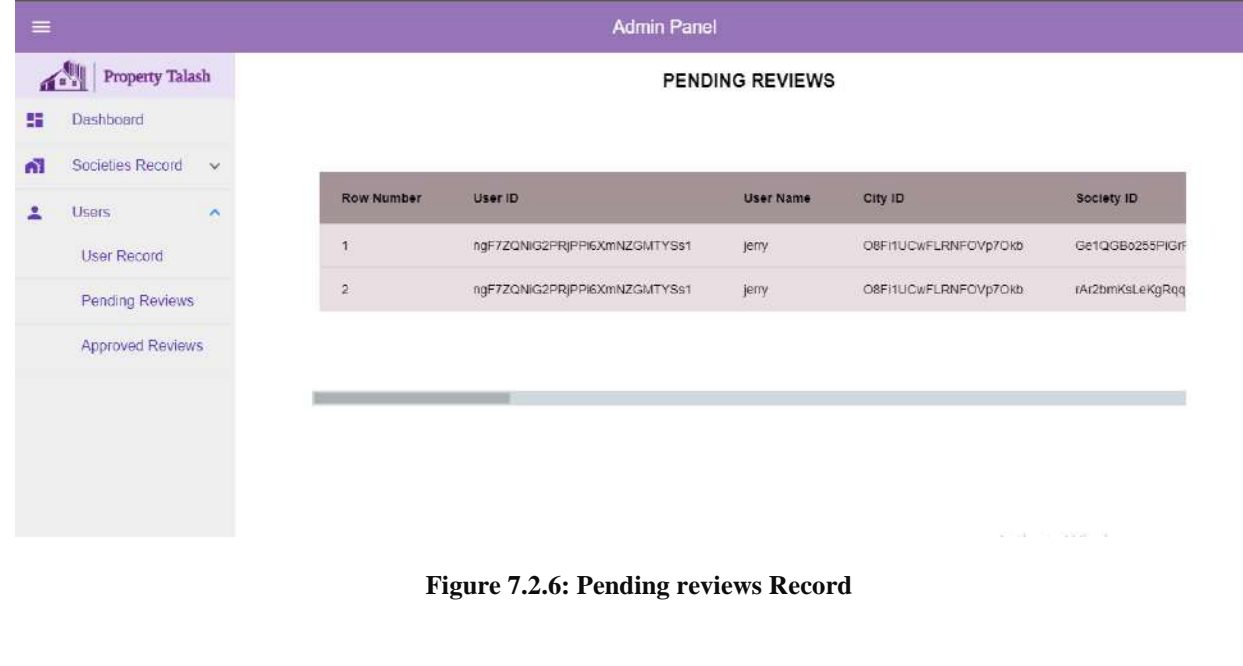